## <span id="page-0-0"></span>**מדריך שירות של 380 TMOptiPlex של TMDell—מחשב שולחני**

[טיפול במחשב](file:///C:/data/systems/op380/he/SM/DT/work.htm) [מפרט](file:///C:/data/systems/op380/he/SM/DT/specs.htm) [פירוק והתקנה מחדש של חלקים](file:///C:/data/systems/op380/he/SM/DT/parts.htm) [פריסת לוח המערכת](file:///C:/data/systems/op380/he/SM/DT/sysbd_diagram.htm) [הגדרת המערכת](file:///C:/data/systems/op380/he/SM/DT/bios.htm) [אבחון](file:///C:/data/systems/op380/he/SM/DT/diags.htm)

#### **הערות ,התראות ואזהרות**

**הערה :**'הערה' מציינת מידע חשוב המסייע לך להשתמש במחשב ביתר יעילות .

**התראה :'התראה' מציינת סכנה של נזק אפשרי לחומרה או אובדן של נתונים בעקבות אי-קיום ההנחיות .**

אזהרה: 'אזהרה' מציינת אפשרות של נזק לרכוש, פגיעה גופנית או מוות.

אם רכשת מחשב Dell™ n Series, כל התייחסות במסמך זה למערכת ההפעלה ®Microsoft אינה ישימה.

**המידע הכלול במסמך זה נתון לשינויים ללא הודעה מוקדמת. .Inc Dell2010 © כל הזכויות שמורות.**

חל איסור על שעתוק חומרים אלה ,בכל דרך שהיא ,ללא קבלת רשות בכתב מאת. Inc Dell.

סימני מסחריים ה-OptiPlex-I DELL הלוג OptiPlex-I DELL הם סימנים מסחריים של Oron- Corel Celeron ,Pentium ,Intel ;Advanced Micro Devices, Inc שמנים מסחריים של ATI Radeon ;Dell Inc. של ATHAdeon ו-Oron- Dell הוא סימנים מסחריים הברית ו/או במדינות אחרות.

סימני מסחר ושמות מסחר אחרים המזוכרים במסמך זה מתייחסים לישויות לעושת השמות או למוצרים שלהן. Dell וInc מתערת מכל עניין קנייני בסימני מסחר ובשמות מסחר, למעט הסימנים והשמות שלה עצמה.

Rev. A00 2010 ינואר

#### <u> שולח לחולח המסח</u>

### **הגדרת המערכת**

**מדריך שירות של 380 TMOptiPlex של TMDell—מחשב שולחני**

[תפריט אתחול](#page-1-1)

- [הקשות הניווט](#page-1-2)
- [כניסה להגדרת המערכת](#page-1-3)

[אפשרויות תפריט הגדרת המערכת](#page-1-4)

#### <span id="page-1-1"></span>**תפריט אתחול**

<span id="page-1-0"></span>לחץ <12> <אשר הלוגו של ™Dell מופיע כדי לפתוח תפריט אתחול חד-פעמי המציג רשימה של כל התקני האתחול החוקיים עבור המערכת.

האפשרויות הרשומות הן :

**HDD Internal )כונן קשיח פנימי) CD/DVD/CD-RW כונן כרטיס NIC משולב הגדרת ה-BIOS אבחון**

תפריט זה שימושי כאשר אתה מנסה לאתחל התקן מסוים או להציג את אבחוני המערכת .שימוש בתפריט האתחול אינו גורם לשום שינוי בסדר האתחול השמור ב-BIOS.

## <span id="page-1-2"></span>**הקשות הניווט**

היעזר בהקשות הבאות לצורך ניווט במסכי הגדרת המערכת .

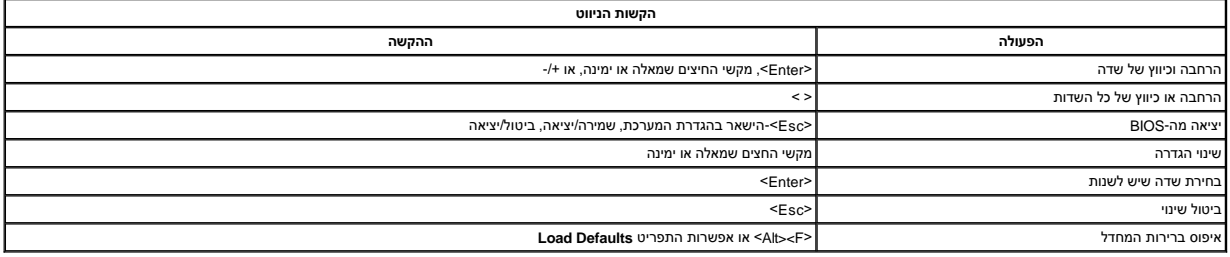

### <span id="page-1-3"></span>**כניסה להגדרת המערכת**

המחשב שלך תומך באפשרויות BIOS והגדרת מערכת הבאות:

<sup>l</sup> הצגת תפריט 'אתחול חד-פעמי' על ידי הקשה על <12F<

<sup>l</sup> גישה ל-'הגדרת מערכת' על ידי הקשה על <2F<

#### **<תפריט>12 F**

כאשר יופיע הלוגו של ™Dell, הקש על <F12> כדי להפעיל תפרט אתחול חד-פעמי הכולל רשימה של התקני האתחול החקיים של המחו<br>נכללות בתפריט זה. רשימת התפריט האתחול תלויה בהתקנים הניתנים לאתחול המוחש שהשל השת אתה מנסה לאתחוש להציג המו

### **<F2>**

לחץ על <2F< כדי להיכנס ל'הגדרת מערכת' ולערוך שינויים בהגדרות הניתנות לקביעה על-ידי המשתמש .אם אתה מתקשה להיכנס ל'הגדרת מערכת' בעזרת מקש זה ,לחץ על <2F< כאשר נוריות המקלדת מתחילות להבהב.

### <span id="page-1-4"></span>**אפשרויות תפריט הגדרת המערכת**

**הערה** :אפשרויות הגדרת המערכת עשויות להשתנות בהתאם לדגם המחשב וגם לא להופיע באותו הסדר.

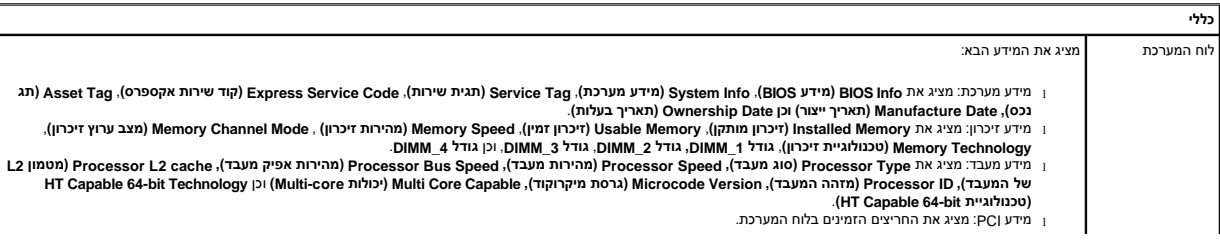

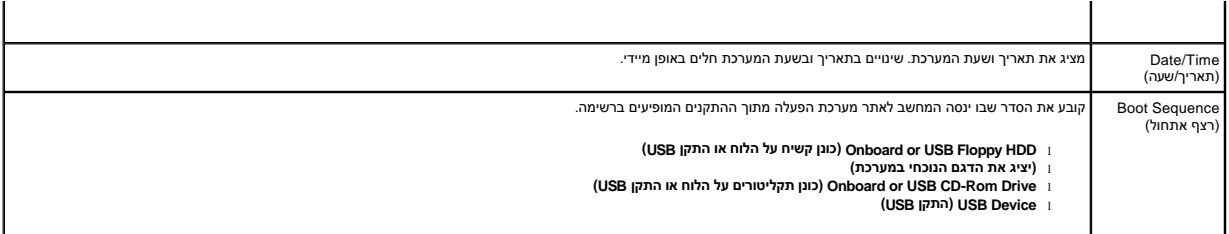

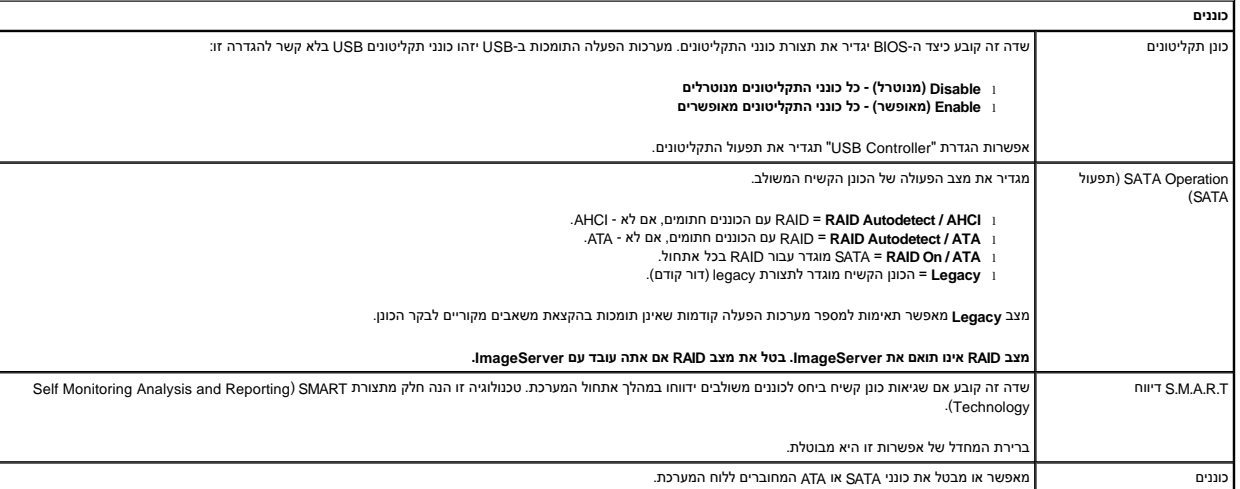

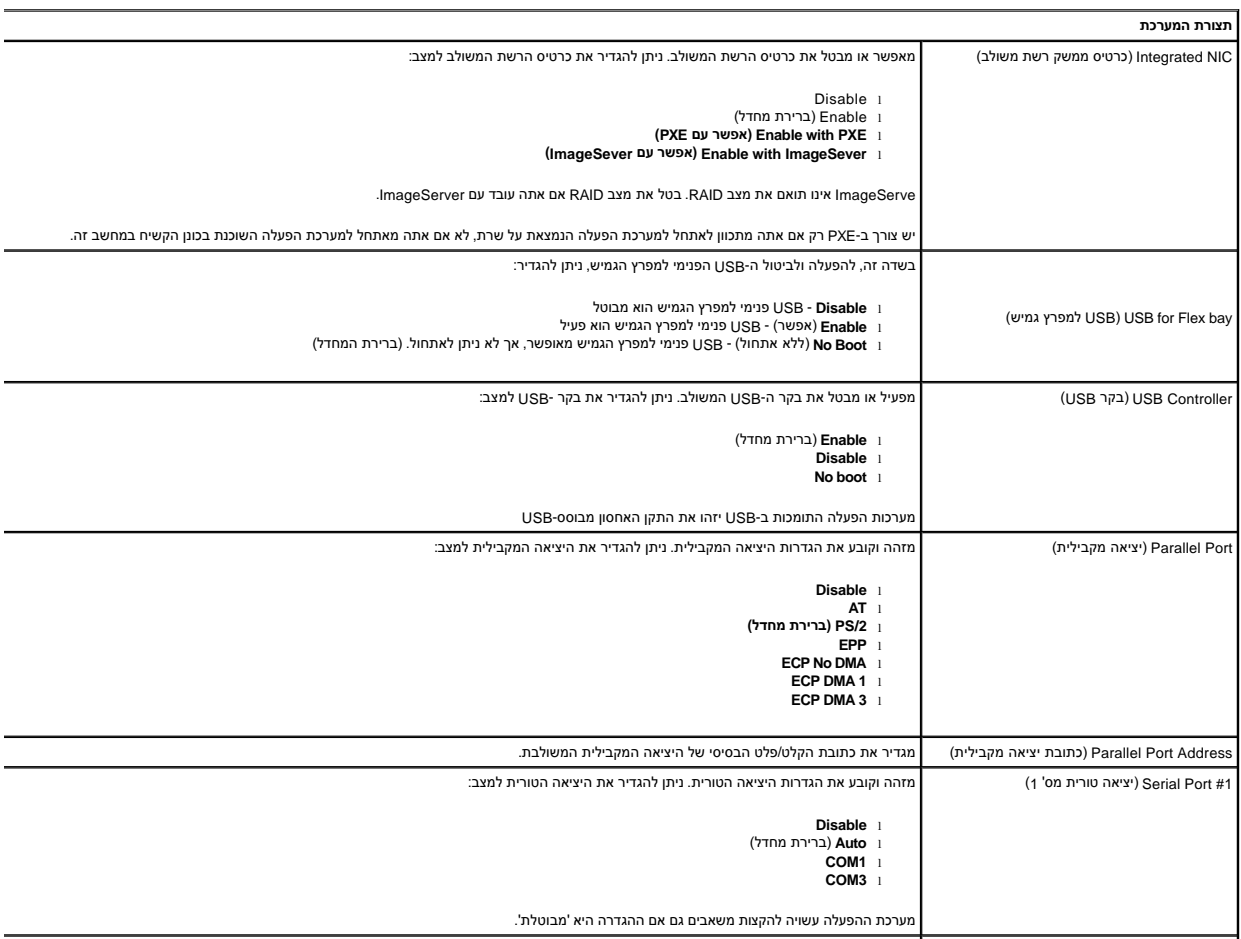

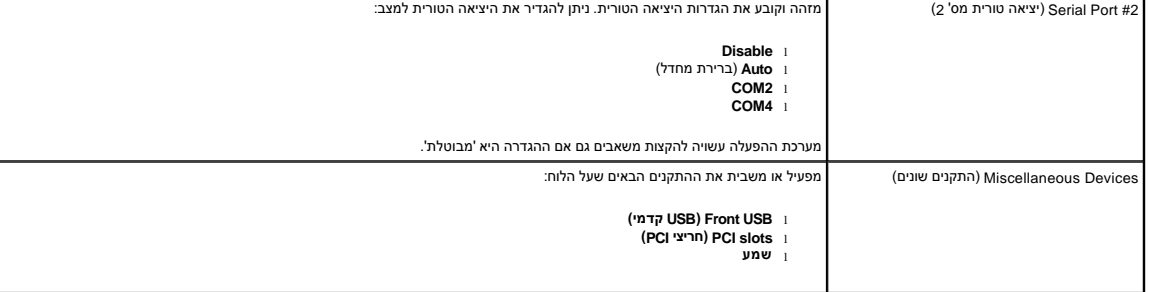

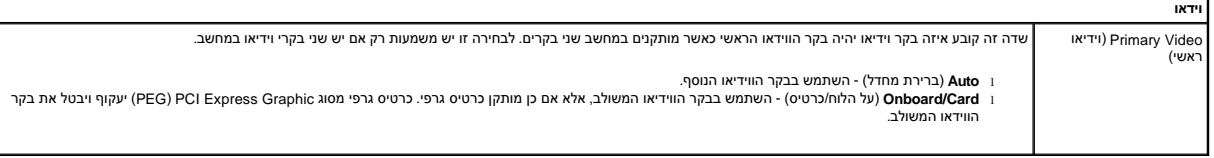

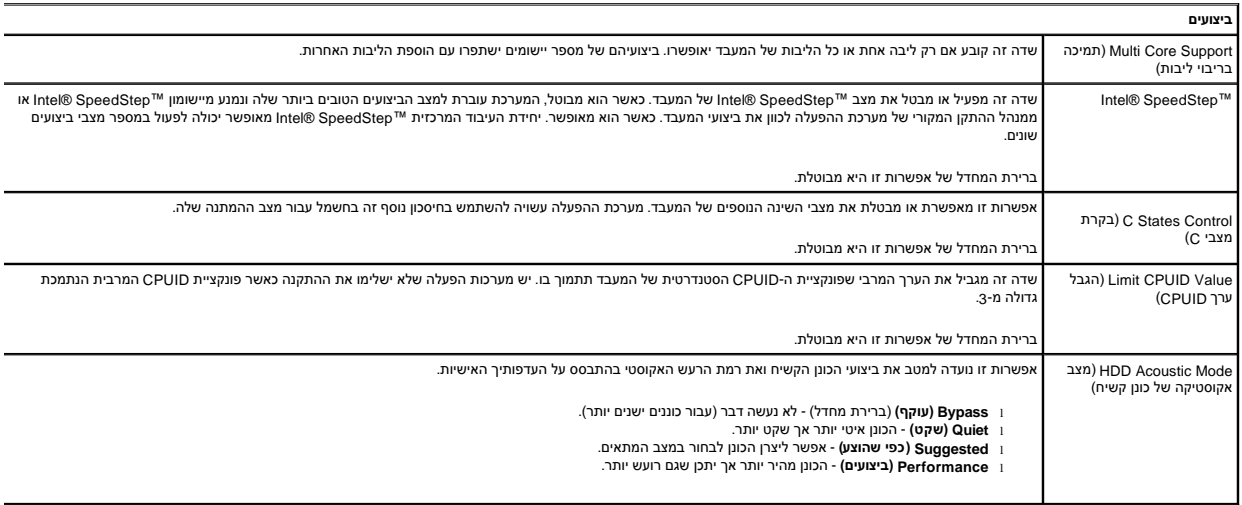

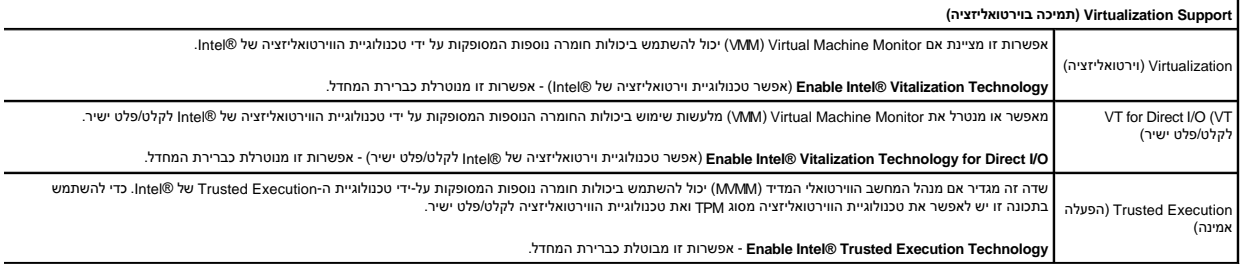

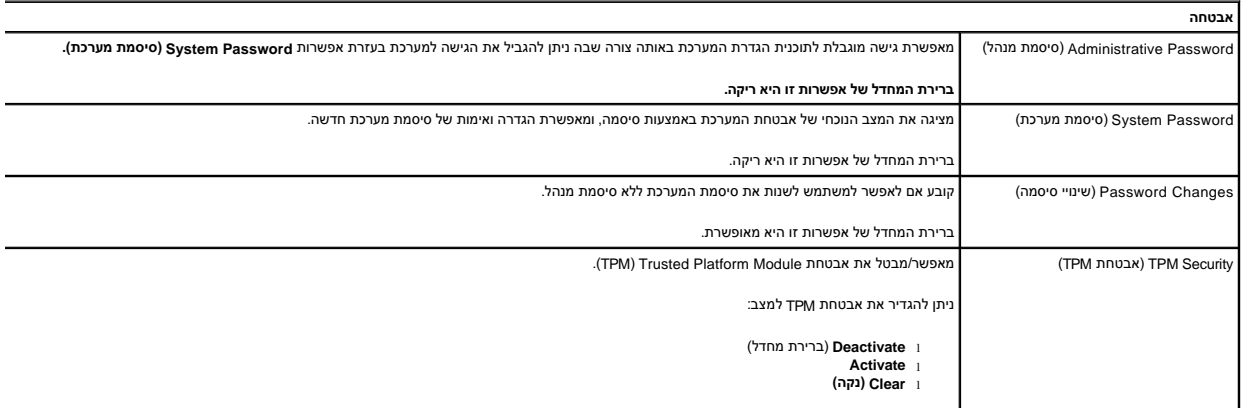

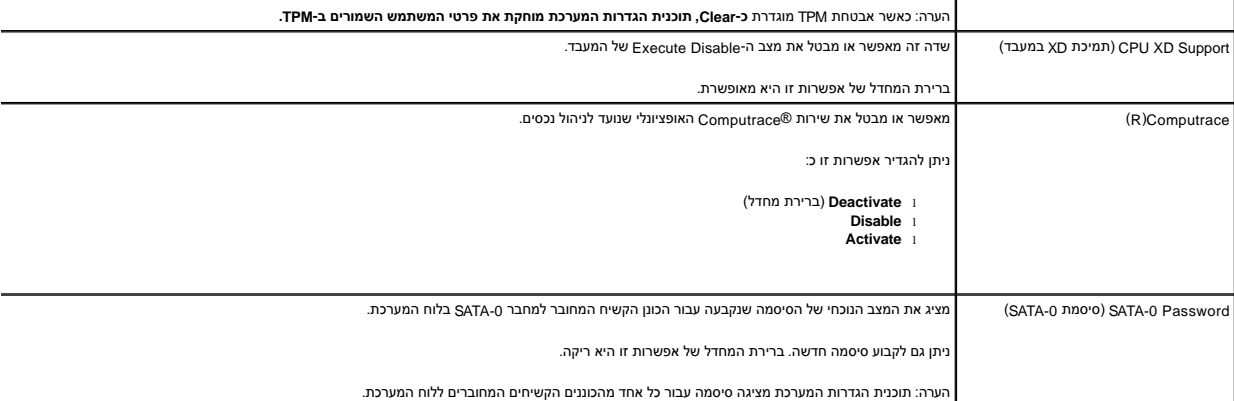

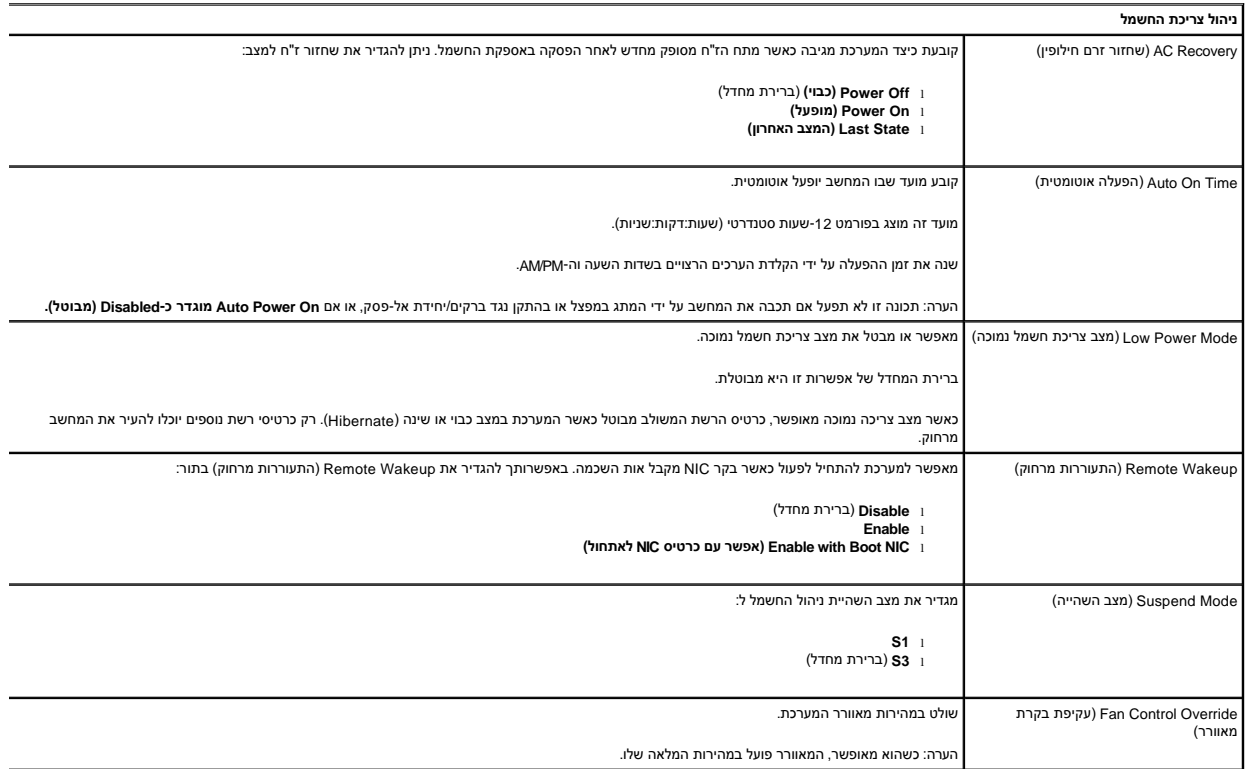

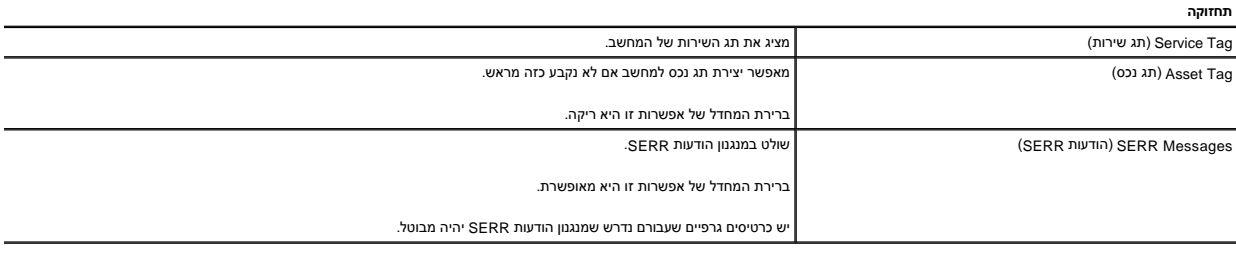

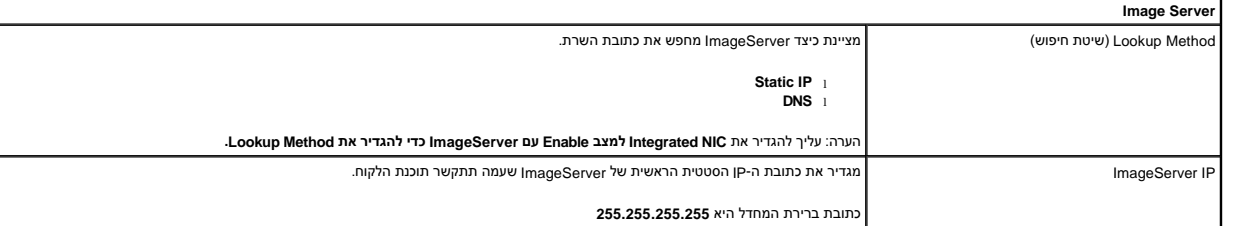

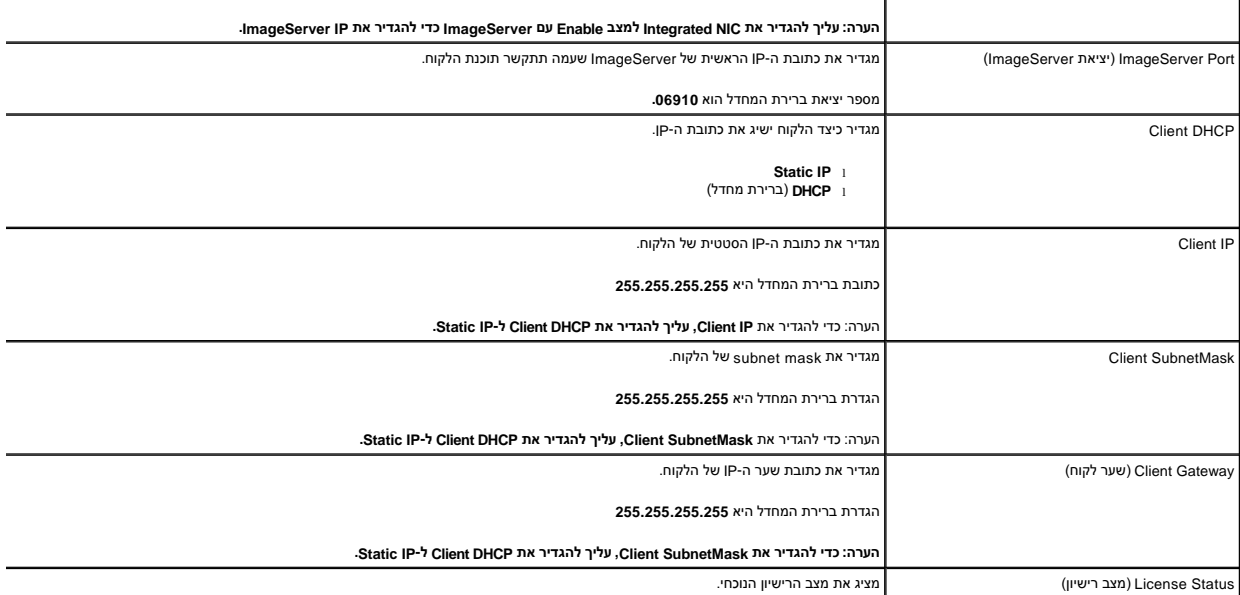

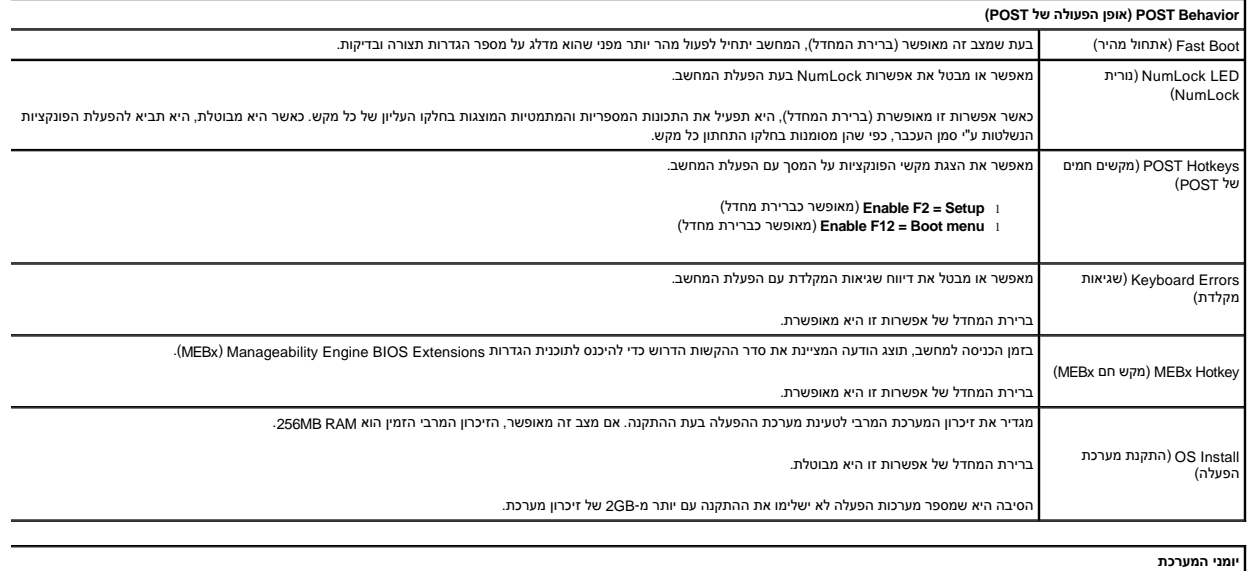

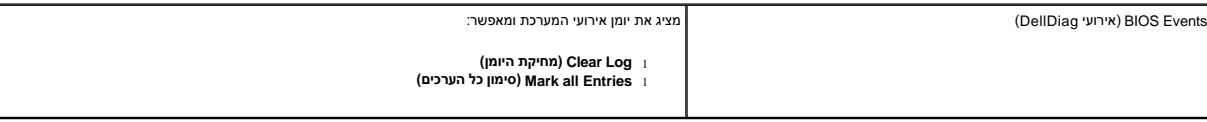

<u> שולא ח-מקום</u>

#### <u> שולו לתושו</u>

## **סוללת כפתור**

**מדריך שירות של 380 TMOptiPlex של TMDell—מחשב שולחני**

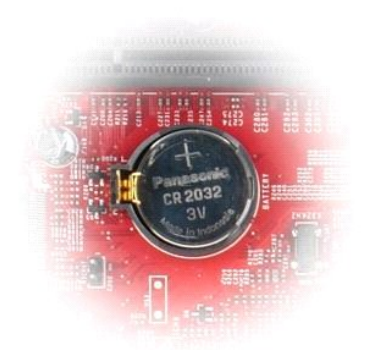

<span id="page-6-0"></span>אזהרה: לפני טיפול בחלק הפנימי של המחשב, קרא את המידע בנושא בטיחות המצורף למחשב. לעיון במרשם בטיחות, במר בדף העת במשג עמידה בדרישות התקינה<br>בכתובת www.dell.com/regulatory\_compliance

### **הסרת סוללת הכפתור**

- .1 בצע את הפעולות המפורטות בסעיף <u>לפני עבודה בתוך המחשב</u>.<br>.2 משוך את תפס הנעילה מסוללת המטבע.
	-

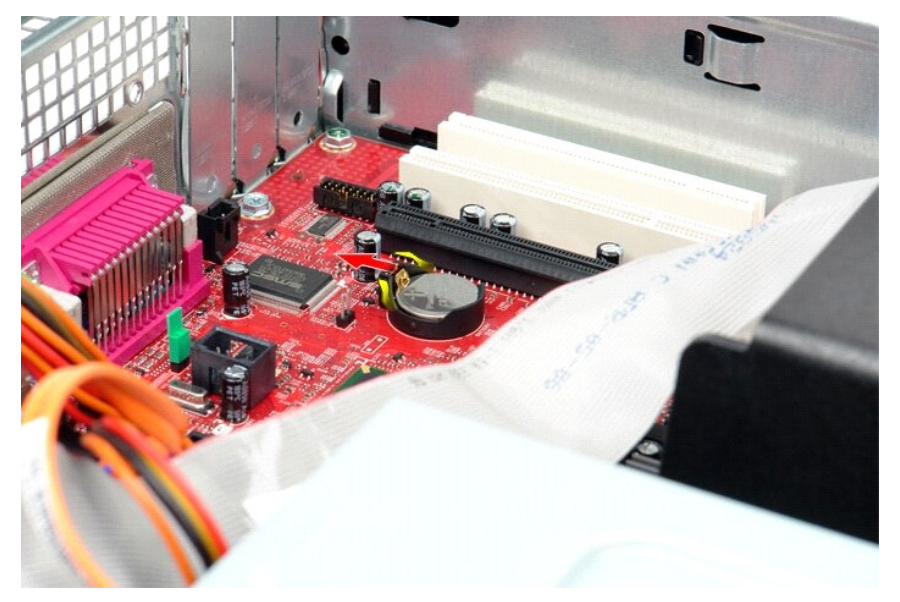

3. הרם את סוללת המטבע והוצא אותה מהמחשב .

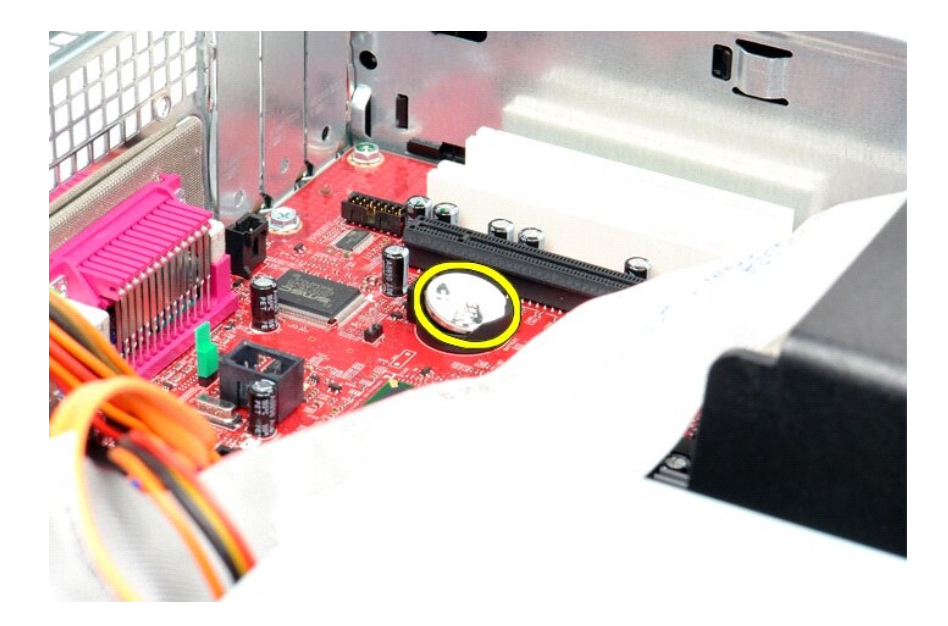

## **החזרת סוללת המטבע למקומה**

בצע את הפעולות האמורות בסדר הפוך כדי להחזיר את סוללת הכפתור למקומה.

<u> <mark>שלו). האש</mark></u>

#### <u> שולא ח-n ומום</u>

### **מכסה**

**מדריך שירות של 380 TMOptiPlex של TMDell—מחשב שולחני**

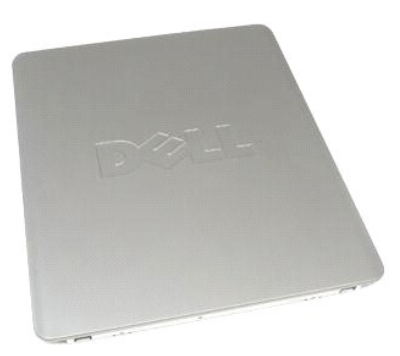

<span id="page-8-0"></span>אזהרה: לפני טיפול בחלק הפנימי של המחשב, קרא את המידע בנושא בטיחות המצורף למחשב. לעיון במרשם בטיחות, במר בדף הבית במשא עמידה בדרישות התקינה<br>בכתובת www.dell.com/regulatory\_compliance-

### **הסרת המכסה**

.1 בצע את הפעולות המפורטות בסעיף <u>לפני עבודה בתוך המחשב</u>.<br>.2 משוך לאחור את תפס שחרור המכסה.

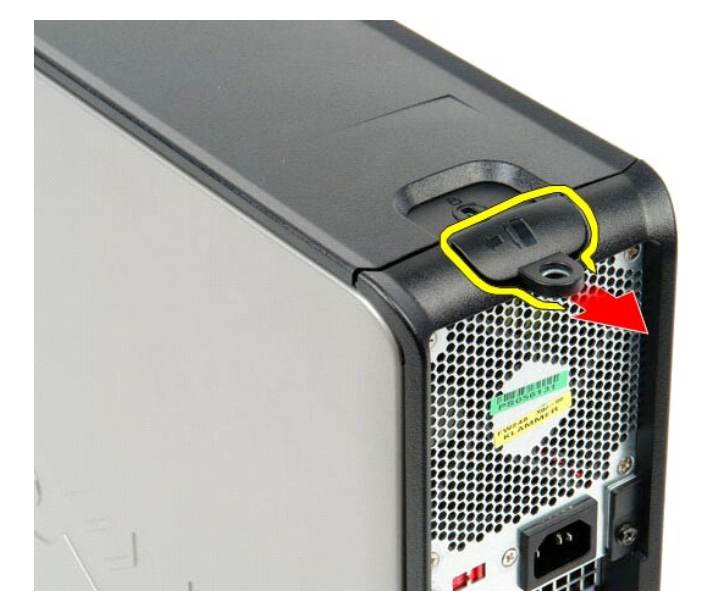

3. הטה את מכסה המחשב כלפי חוץ מהחלק העליון ולאחר מכן הסר אותו מהמחשב .

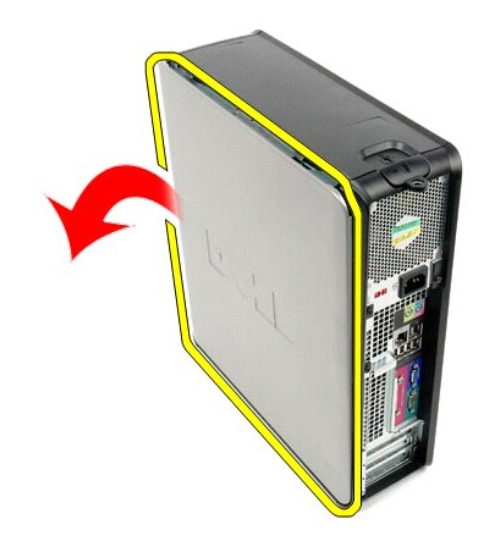

## **החזרת המכסה למקומו**

כדי להחזיר את המכסה למקומו ,פעל על פי השלבים שלעיל בסדר הפוך.

<u> שמות המוח</u>

#### <u> שולח י"ח אחום</u>

## **אבחון**

**מדריך שירות של 380 TMOptiPlex של TMDell—מחשב שולחני**

- תוכנית האבחון [Diagnostics Dell](#page-10-1)
	- [קודי נוריות לחצן ההפעלה](#page-11-0)
		- [קודי צפצוף](#page-11-1)
		- [נוריות אבחון](#page-12-0)

### **תוכנית האבחון Diagnostics Dell**

#### **מתי להשתמש בתוכנית האבחון Diagnostics Dell**

<span id="page-10-1"></span>מומלץ להדפיס הליכים אלה לפני שתתחיל.

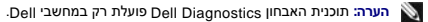

**הערה:** מדיית *Utilities and Drivers*) מנהלי התקנים ותוכניות שירות) היא אופציונלית; ייתכן שלא צורפה למחשב שלך .

<span id="page-10-0"></span>היכנס להגדרות המערכת (ראה <u>כניסה להגדרות מערכת</u>) ובדוק את פרטי תצורת המחשב שלך וודא כי ההתקן שברצונך לבדוק מופיע בהגדרת המערכת והנו פעיל.

הפעל את תוכנית האבחון Diagnostics Dell מהכונן הקשיח או ממדיית *Utilities and Drivers*) מנהלי התקנים ותוכניות שירות).

## **הפעלת תוכנית האבחון Diagnostics Dell מהכונן הקשיח**

- 1. הפעל (או הפעל מחדש) את המחשב .
- .<br>2. עם הופעת הלוגו של DELL, הקש מיד על <F12>.

**הערה:** אם מופיעה הודעה המציינת כי לא נמצאה מחיצה של תוכנית שירות לאבחון ,הפעל את תוכנית האבחון של Dell מתוך המדיה *Utilities and Drivers*) מנהלי התקנים ותוכניות שירות).

אם המתנת זמן רב מדי, והלוגו של מערכת ההפעלה הופיע, המשך להמתין עד להצגת שולחן העבודה של @Microsoft. לאחר מכן, כבה את המחשב ונסה שנית.

- 3. כשתופיע רשימת אפשרויות האתחול ,סמן את האפשרות **Partition Utility to Boot** )אתחול למחיצת כלי עזר) והקש על <Enter< .
	- 4. כשמופיע המסך **Menu Main** )תפריט ראשי) של תוכנית האבחון Diagnostics Dell ,בחר את הבדיקה שברצונך להפעיל .

### **הפעלת תוכנית האבחון Diagnostics Dell מהתקליטור Utilities and Drivers )מנהלי התקנים ותוכניות שירות)**

- 1. הכנס את התקליטור *Utilities and Drivers.*
	- 2. כבה את המחשב והפעל אותו מחדש .

עם הופעת הלוגו של DELL ,הקש מיד על <12F<.

אם המתנת זמן רב מדי ,והלוגו של Windows הופיע ,המשך להמתין עד להצגת שולחן העבודה של Windows .לאחר מכן ,כבה את המחשב ונסה שנית .

**הערה:** השלבים הבאים משנים את רצף האתחול באופן חד פעמי בלבד .בהפעלה הבאה ,המחשב יאתחל בהתאם להתקנים שצוינו בתוכנית הגדרת המערכת.

- 3. כאשר רשימת ההתקנים של האתחול מופיעה ,בחר **Drive ROM-CD USB or Onboard** והקש על <Enter< .
	- 4. בתפריט שמופיע ,בחר באפשרות **ROM-CD from Boot** )אתחול מכונן תקליטורים) והקש על <Enter< .
		- .5 הקלד 1 כדי להפעיל את התפריט והקש על <Enter> כדי להמשיך.
- .6 ברשימה הממוספרת, בחר באפשרות **Bit Dell Diagnostics ו-Aldenthe 32 Eit Dell Diagnostics מיביות של Dell). אם ברשימה מופיעה יותר מגרסה אחת, בחר את הגרסה המתאימה למחשב שלך.** 
	- 7. כשמופיע המסך **Main Menu (**תפריט ראשי) של תוכנית האבחון Dell Diagnostics, בחר את הבדיקה שברצונך להפעיל.

#### **התפריט הראשי של תוכנית האבחון Diagnostics Dell**

.<br>1. לאחר שתוכנית האבחון Dell Diagnostics נטענת ומופיע המסך **Main Menu** (תפריט ראשי), לחץ על הלחצן לאפשרות הרצויה.

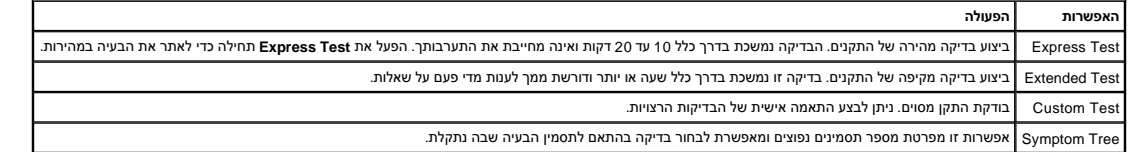

.<br>2. אם מתעוררת בעיה במהלך בדיקה, מופיעה הודעה עם קוד שגיאה ותיאור הבעיה. העתק את קוד השגיאה ואת תיאור הציעה ועל המסך .

3. אם אתה מבצע בדיקה מתוך האפשרות **Test Custom** או **Tree Symptom** ,לחץ על הכרטיסייה המתאימה ,כמתואר בטבלה הבאה ,לקבלת מידע נוסף .

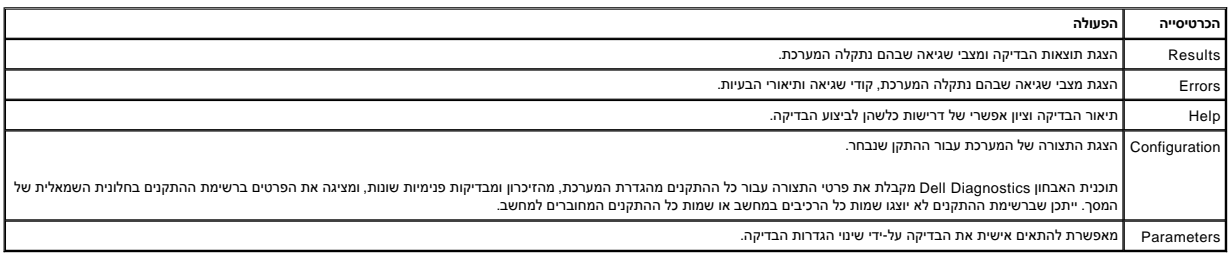

4. לאחר השלמת הבדיקות ,אם אתה מפעיל את Diagnostics Dell מתקליטור *Utilities and Drivers* ,הוצא את התקליטור .

5. סגור את מסך הבדיקות וחזור **Menu Main** )תפריט ראשי) .כדי לצאת מתוכנית האבחון של Dell ולהפעיל מחדש את המחשב ,סגור את המסך **Menu Main** )תפריט ראשי) .

## <span id="page-11-0"></span>**קודי נוריות לחצן ההפעלה**

נוריות האבחון מספקות הרבה יותר מידע אודות מצב המערכת ,אך מצבי נורית הפעלה מדור קודם נתמכים גם הם במחשב .מצבי נורית הפעלה מוצגים בטבלה הבאה.

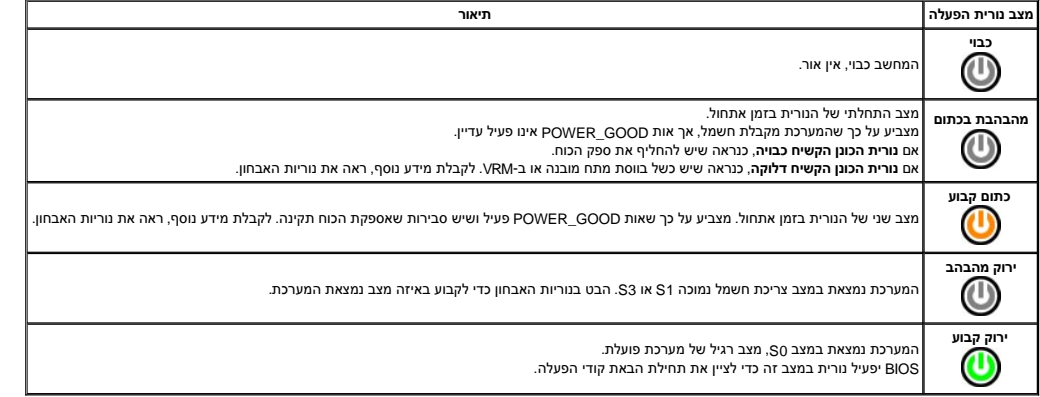

### <span id="page-11-1"></span>**קודי צפצוף**

אם המסך אינו יכול להציג הודעות שגיאה במהלך POST, המחשב עשוי שמדע שמזה שמות העיה או שיכולים לתחור את הרכיב או המכלול הפגומים. בטבלה הבא מפורטים קודי הצפצוף שעשויים להיות מופקים במהלך POST .רוב קודי הצפצוף מצביעים על כשל חמור שמונע מהמחשב להשלים את תהליך האתחול עד לתיקון הכשל.

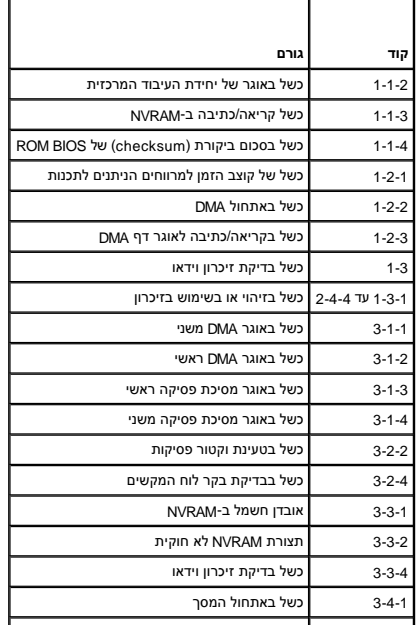

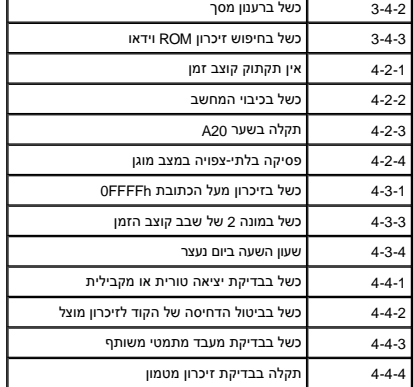

### <span id="page-12-0"></span>**נוריות אבחון**

כדי לסייע בפתרון בעיה, המחשב מצויד בארבע נוריות המסומנות ב-1, 2, 3, ו-4 בלוח המשב פועל בצורה תקינה ולה בישה באחשב , הוא המחשב, הפותות מסייע לזהות את המחשב, רצף הנוריות מסייע לזהות את<br>הבעיה.

**הערה :**לאחר שהמחשב משלים בדיקת POST )בדיקה עצמית בהפעלה) ,כל ארבעת הנוריות כבות לפני אתחול למערכת ההפעלה.

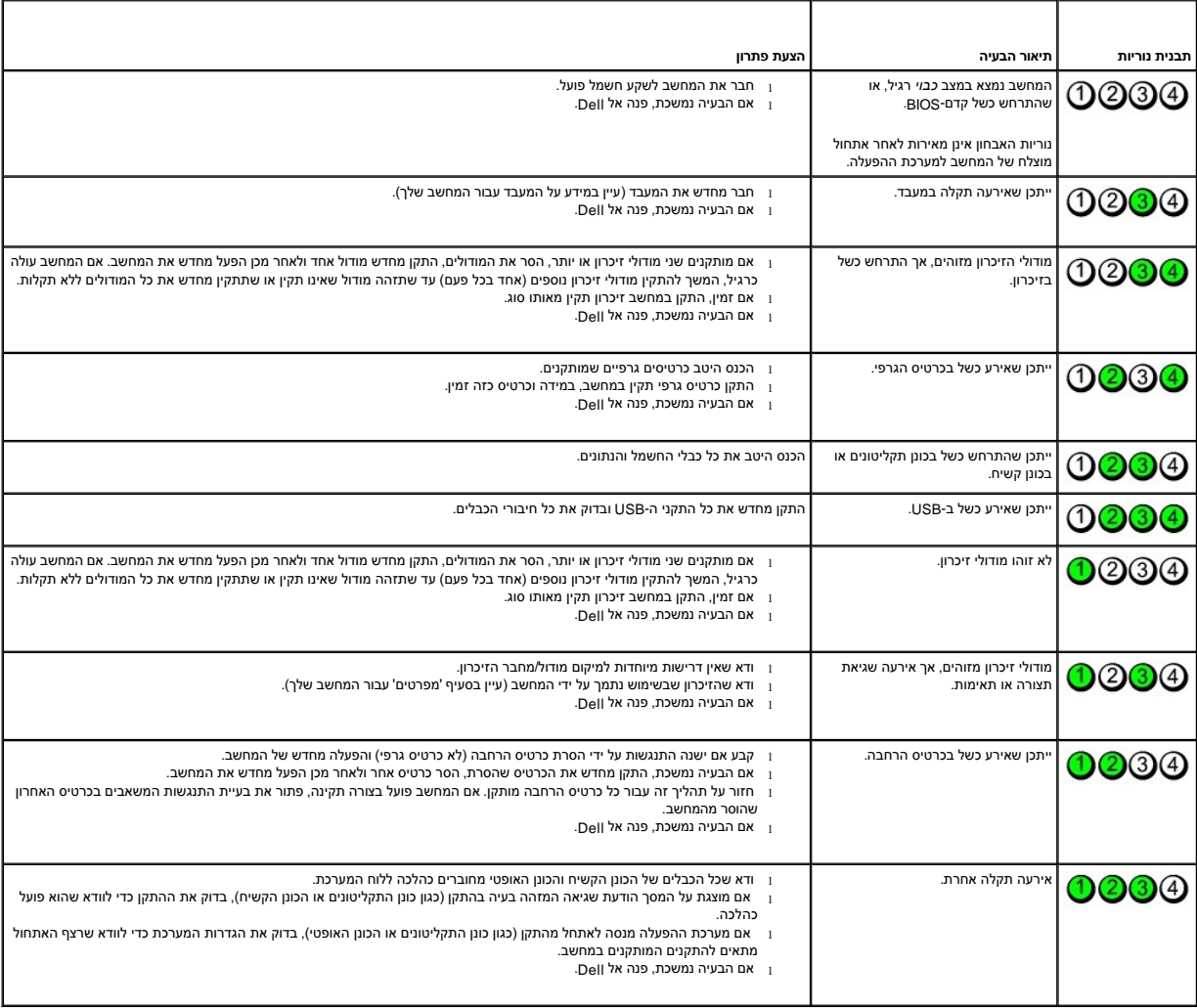

#### <u> שולו לתושו</u>

#### **כרטיסי הרחבה**

**מדריך שירות של 380 TMOptiPlex של TMDell—מחשב שולחני**

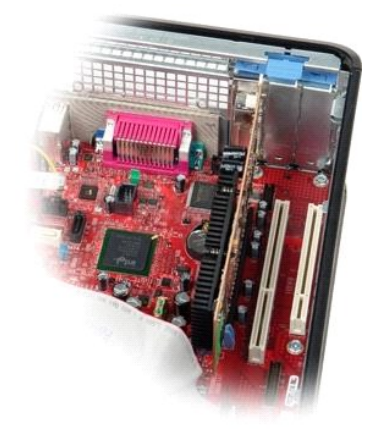

<span id="page-13-0"></span>אזהרה: לפני טיפול בחלק הפנימי של המחשב, קרא את המידע בנושא בטיחות המצורף למחשב. לעיון במרשם בטיחות, במר בדף העת במשג עמידה בדרישות התקינה<br>בכתובת www.dell.com/regulatory\_compliance

### **הסרת כרטיסי הרחבה**

.1 בצע את הפעולות המפורטות בסעיף <u>לפני עבודה בתוך המחשב</u>.<br>.2 סובב את לשונית השחרור שעל תפס החזקת הכרטיס כלפי מעלה.

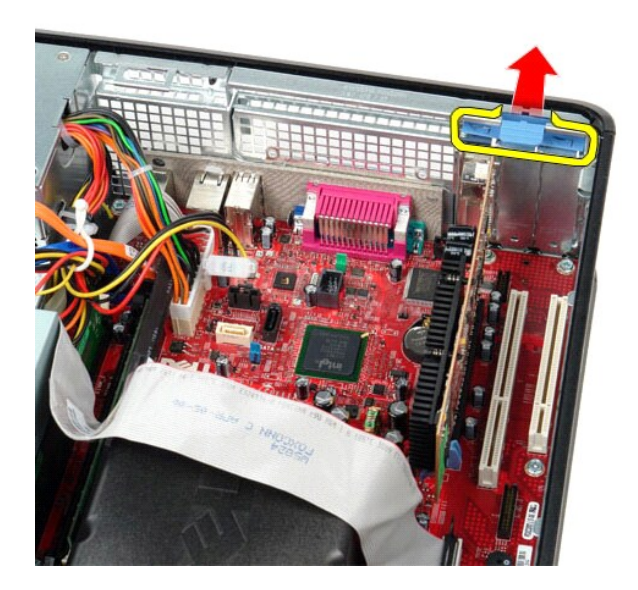

3. משוך את ידית השחרור מהכרטיס ,ואז משוך את הכרטיס למעלה והחוצה מהמחבר שלו על לוח המערכת.

### **החזרת כרטיסי הרחבה למקומם**

כדי להחזיר את כרטיס ההרחבה למקומו ,פעל על פי השלבים לעיל בסדר הפוך.

### **מאוורר**

**מדריך שירות של 380 TMOptiPlex של TMDell—מחשב שולחני**

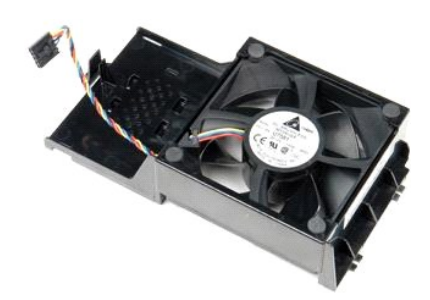

<span id="page-14-0"></span>אזהרה: לפני טיפול בחלק הפנימי של המחשב, קרא את המידע בנושא בטיחות המצורף למחשב. לעיון במרשם בטיחות, בשנת בדף הבית במשא עמידה בדרישות התקינה<br>בכתובת www.dell.com/regulatory\_compliance.

### **הסרת המאוורר**

- .1 בצע את הפעולות המפורטות בסעיף <u>לפני עבודה בתוך המחשב</u>.<br>.2 נתק את כבל מתח המאוורר מלוח המערכת.
	-

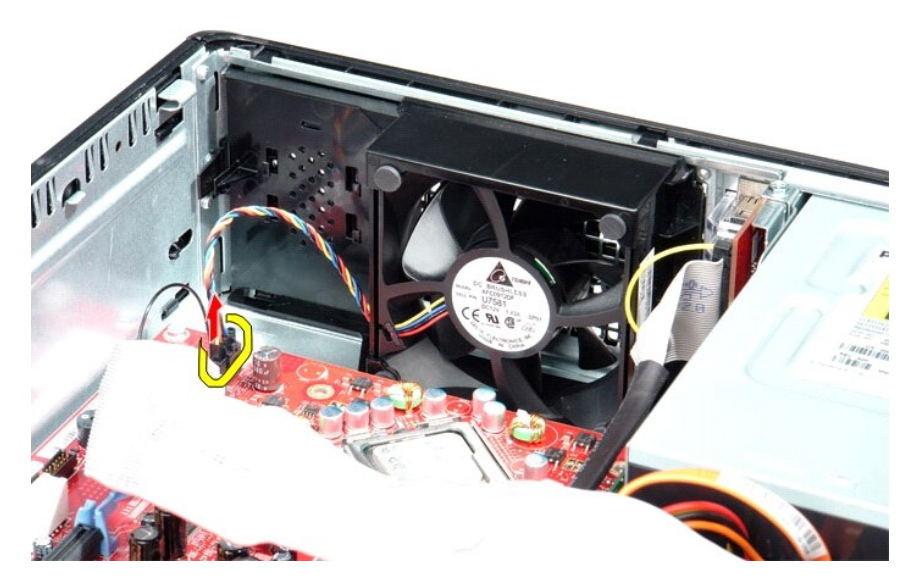

3. משוך את לשונית החזרת המאוורר ,ואז משוך את המאוורר לכיוון לוח המערכת .

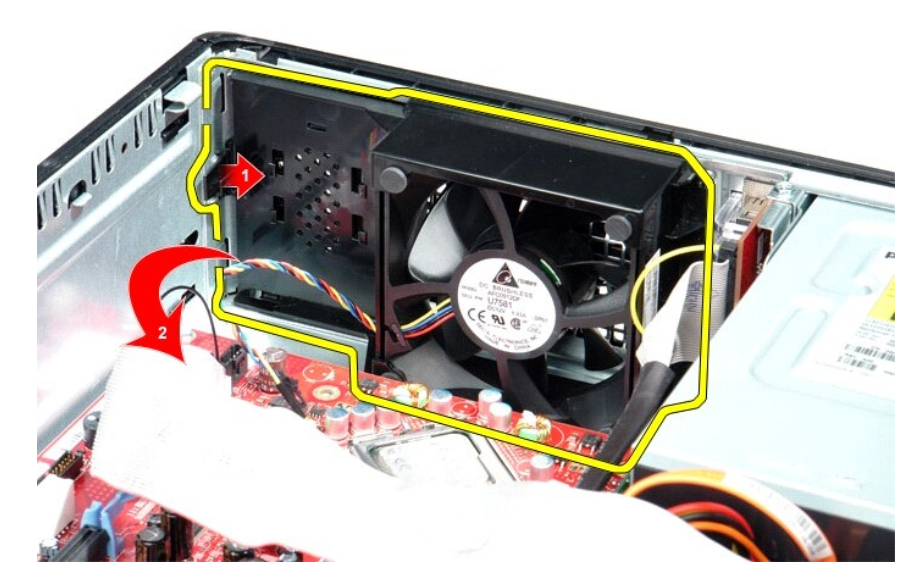

4. הרם את המאוורר והוצא אותו מהמחשב .

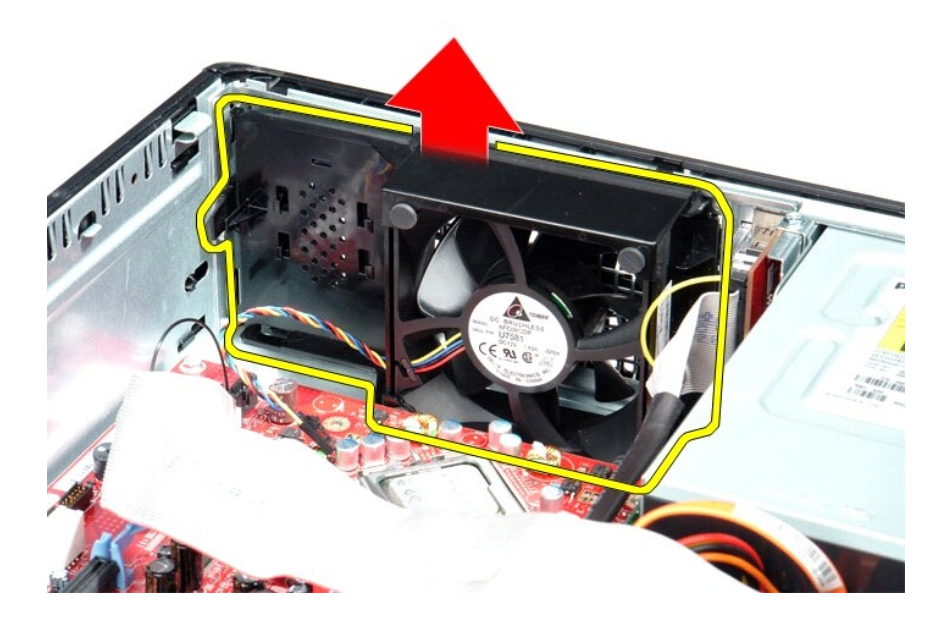

## **החזרת המאוורר למקומו**

בצע את הפעולות האמורות בסדר הפוך כדי להחזיר את המאוורר למקומו.

### <u> <mark>שול</mark>ו ה-מזש</u>

## **כונן קשיח**

**מדריך שירות של 380 TMOptiPlex של TMDell—מחשב שולחני**

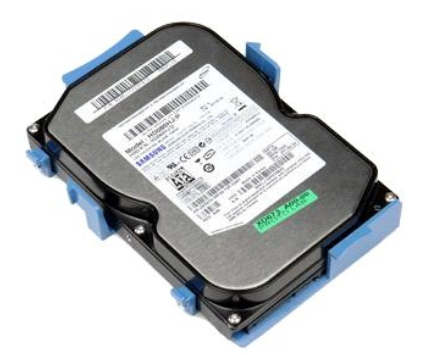

<span id="page-16-0"></span>אזהרה: לפני טיפול בחלק הפנימי של המחשב, קרא את המידע בנושא בטיחות המצורף למחשב. לעיון במרשם בטיחות, במר בדף העת במשג עמידה בדרישות התקינה<br>בכתובת www.dell.com/regulatory\_compliance.

## **הסרת הכונן הקשיח**

- 
- .1 בצע את הפעולות המפורטות בסעיף <u>לפני עבודה בתוך המחשב</u>.<br>.2 הסר את <u>[הכונן האופטי](file:///C:/data/systems/op380/he/SM/DT/optical_drive.htm)</u> מהמחשב.<br>.3 נתק את כבל הנתונים של הכונן הקשיח מהכונן הקשיח.
	-

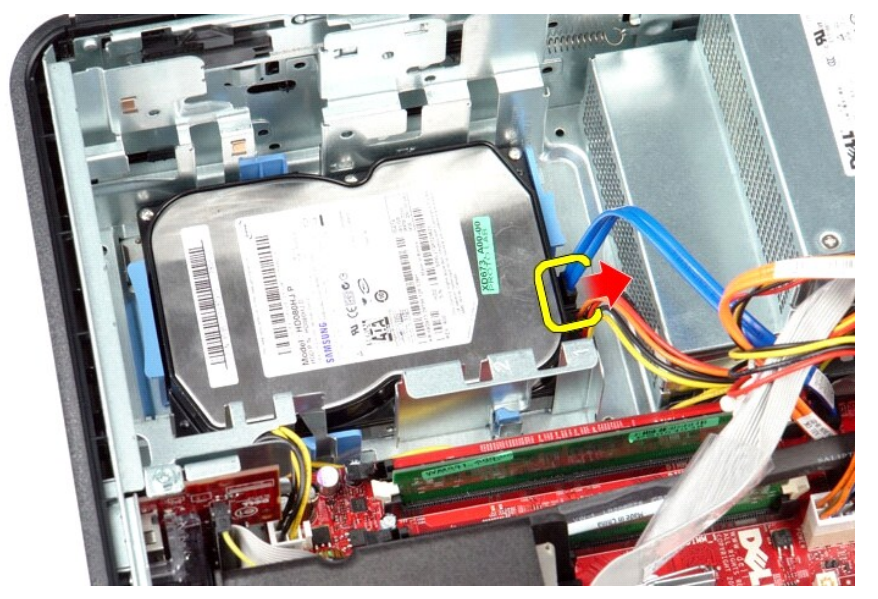

4. נתק את כבל החשמל של הכונן הקשיח מהכונן הקשיח .

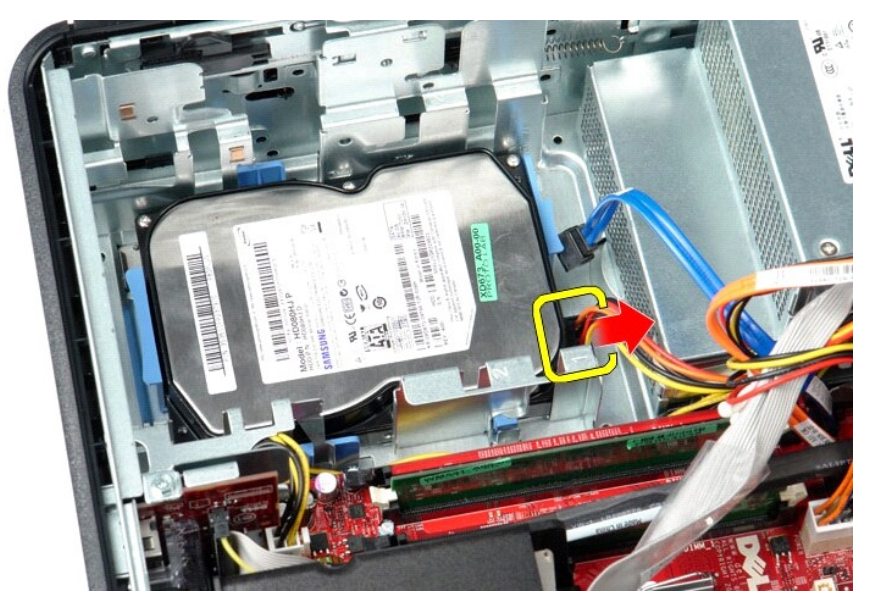

5. לחץ על לשוניות האבטחה הכחולות שמשני צידי הכונן הקשיח ,ואז החלק את הכונן הקשיח לכיוון גב המחשב .

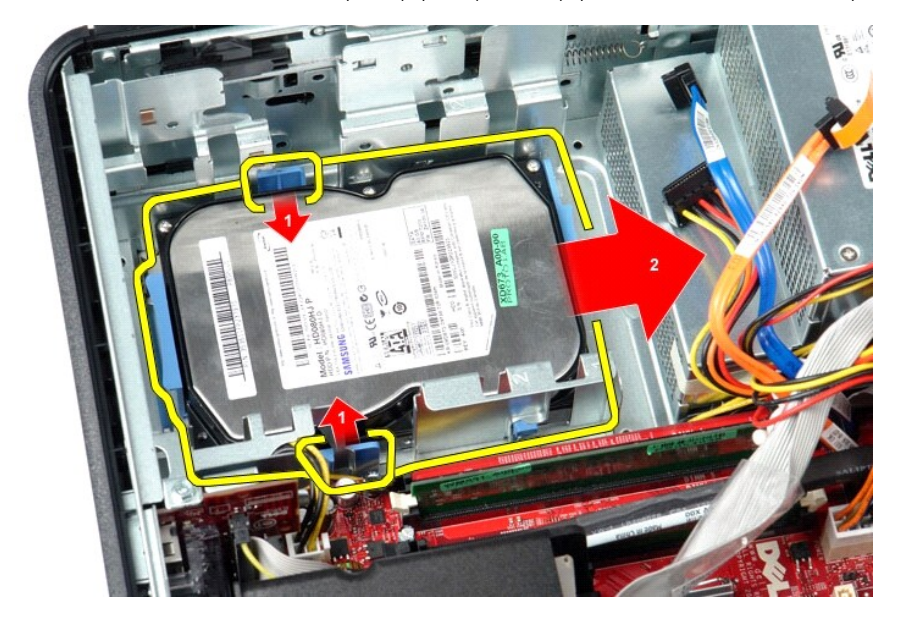

6. הרם את הכונן הקשיח והוצא אותו מהמחשב .

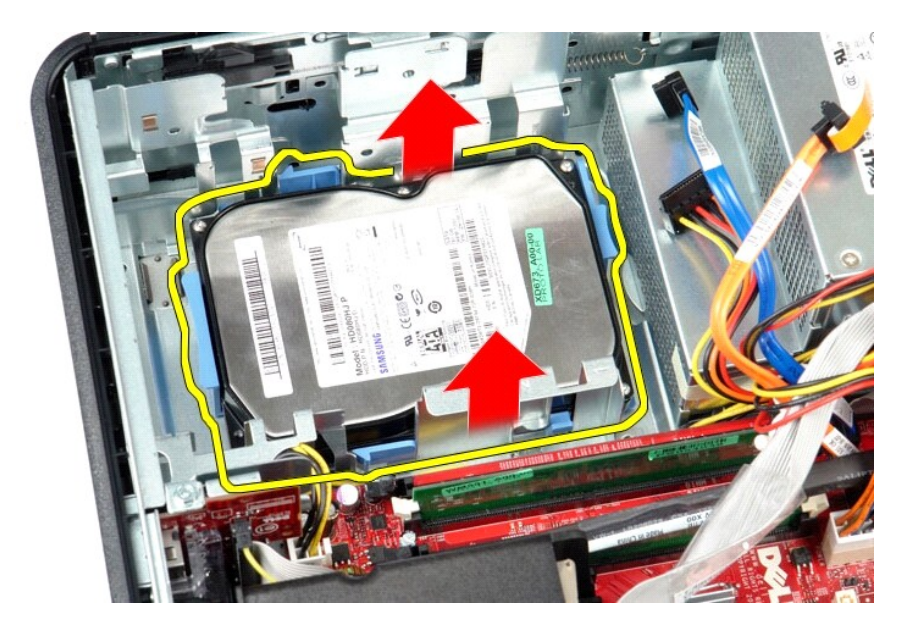

## **החזרת הכונן הקשיח למקומו**

בצע את הפעולות האמורות בסדר הפוך כדי להחזיר את הכונן הקשיח למקומו.

<u> <mark>שלו). האש</mark></u>

### <u> שי"ח <mark>א</mark>חיל המוסו</u>

## **גוף הקירור והמעבד**

**מדריך שירות של 380 TMOptiPlex של TMDell—מחשב שולחני**

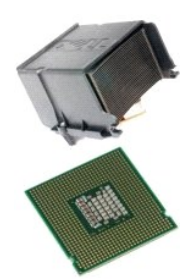

<span id="page-19-0"></span>אזהרה: לפני טיפול בחלק הפנימי של המחשב, קרא את המידע בנושא בטיחות המצורף למחשב. לעיון במרשם בטיחות, בשנת בדף הבית במשא עמידה בדרישות התקינה<br>בכתובת www.dell.com/regulatory\_compliance.

## **הסרת גוף הקירור והמעבד**

.1 – בצע את הפעולות המפורטות בסעיף <u>לפני עבודה בתוך המחשב</u>.<br>.2 – שחרר את בורגי הקיבוע שבצדי גוף הקירור.

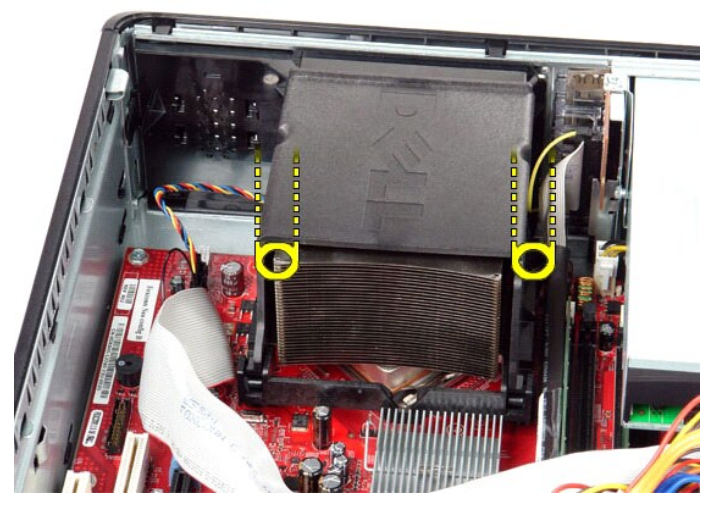

3. סובב את גוף החימום כלפי מעלה .

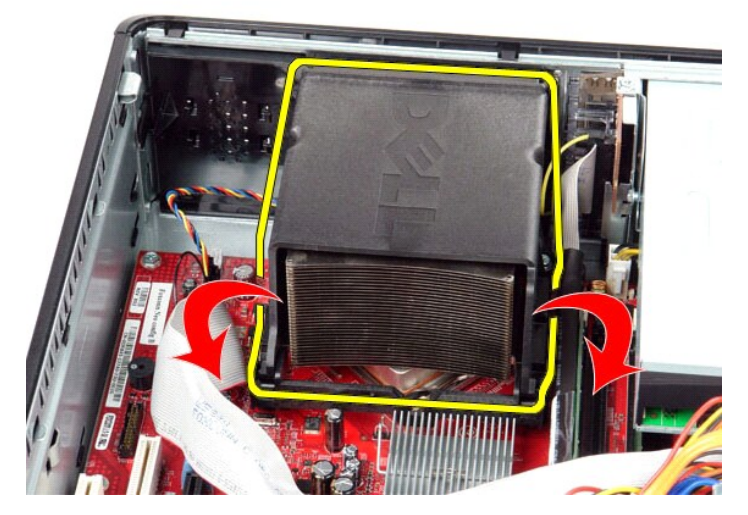

4. הרם את גוף הקירור והסר אותו מהמחשב .

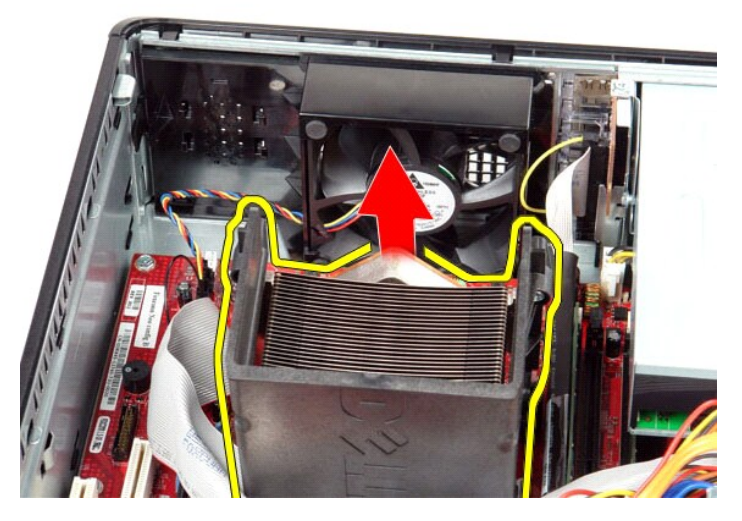

5. החלק את ידית השחרור מתחת לתפס המכסה המרכזי וסובב את ידית השחרור כלפי מעלה .

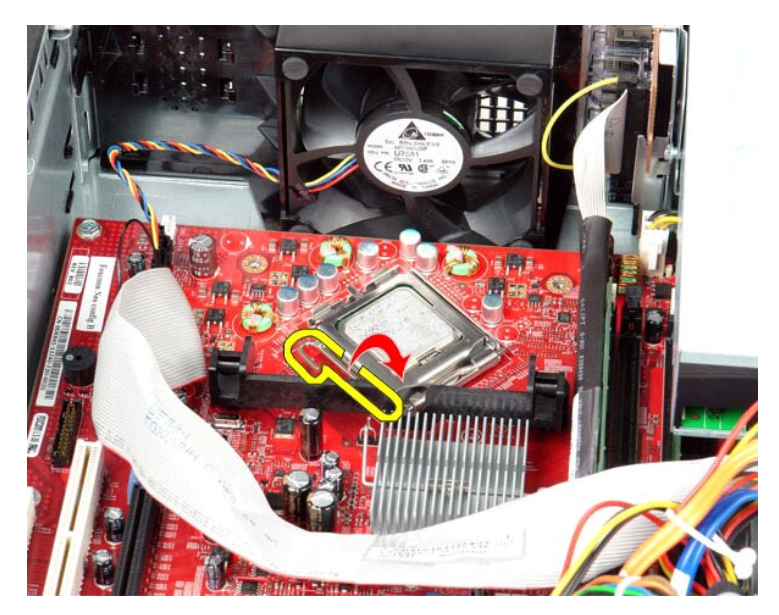

6. הרם את מכסה המעבד .

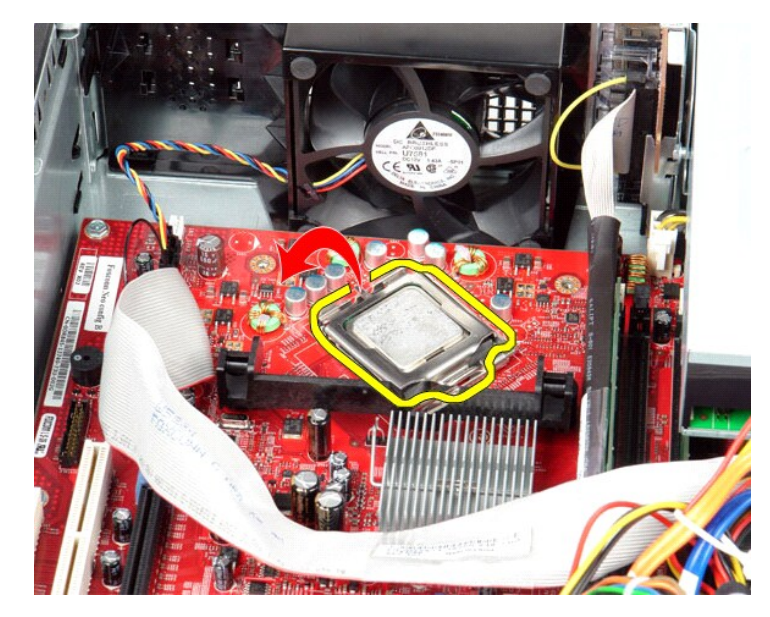

.<br>7. הסר את המעבד מהמחשב.

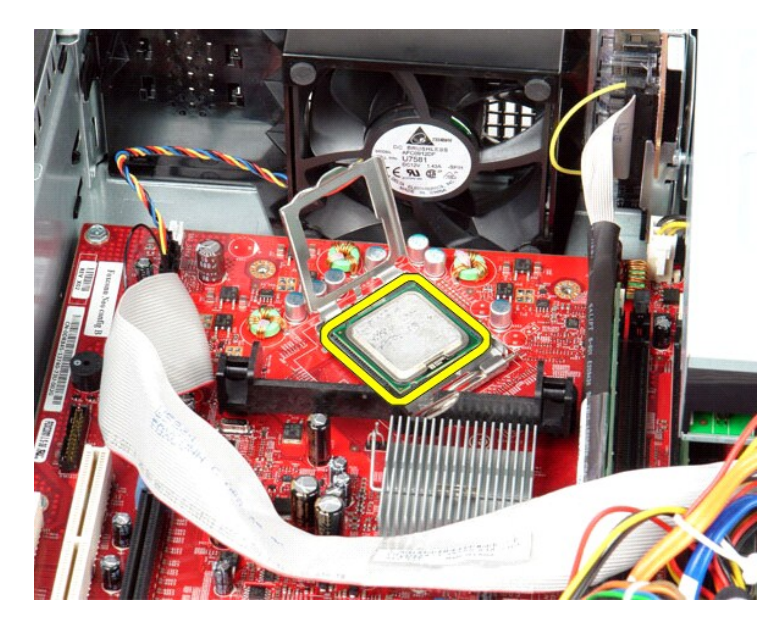

**אזהרה :בעת החזרת המעבד ,אל תיגע באף פין שבתוך השקע ואל תאפשר לחפץ כלשהו ליפול על הפינים שבשקע.**

## **החזרת גוף הקירור והמעבד למקומם**

כדי להחזיר את גוף הקירור ואת המעבד למקומם ,פעל על פי השלבים שלעיל בסדר הפוך.

<u> שמות המוח</u>

### <u> ש״ח אחישה חמום</u>

**לוח קלט/פלט מדריך שירות של 380 TMOptiPlex של TMDell—מחשב שולחני**

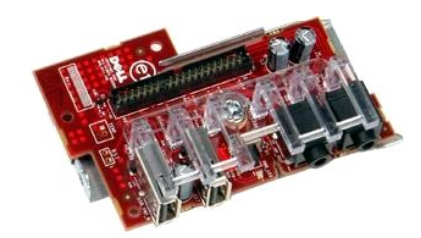

<span id="page-23-0"></span>אזהרה: לפני טיפול בחלק הפנימי של המחשב, קרא את המידע בנושא בטיחות המצורף למחשב. לעיון במרשם בטיחות, במר בדף העת במשג עמידה בדרישות התקינה<br>בכתובת www.dell.com/regulatory\_compliance.

## **הסרת לוח הקלט/פלט**

.1 בצע את הפעולות המפורטות בסעיף <u>לפני עבודה בתוך המחשב</u>.<br>.2 נתק את הכבל של לוח הקלט/פלט.

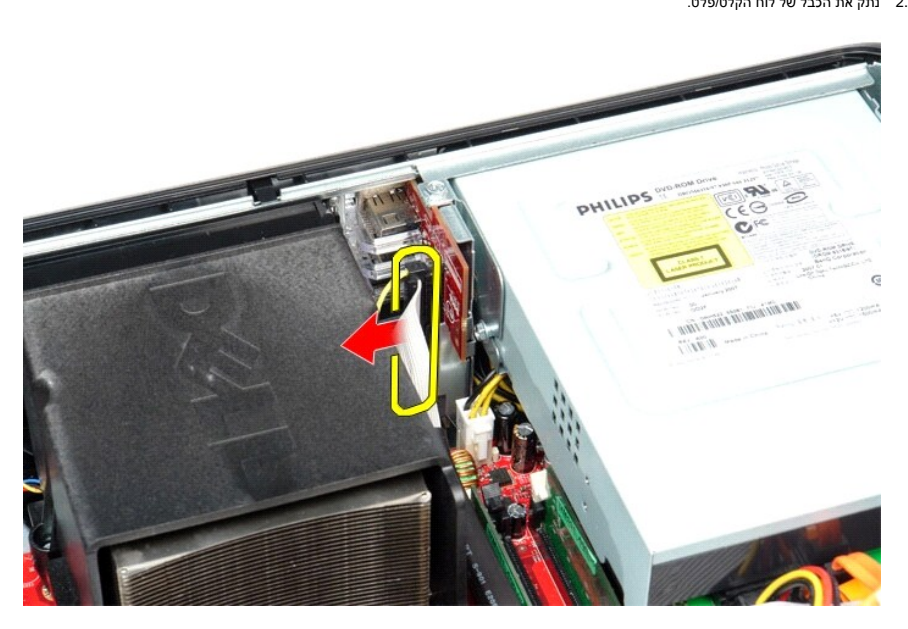

3. הסר את הבורג שמאבטח את לוח הקלט/פלט למקומו .

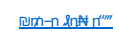

בצע את הפעולות שלעיל בסדר הפוך כדי להחזיר את לוח הקלט/פלט למקומו.

# **החזרת לוח הקלט/פלט למקומו**

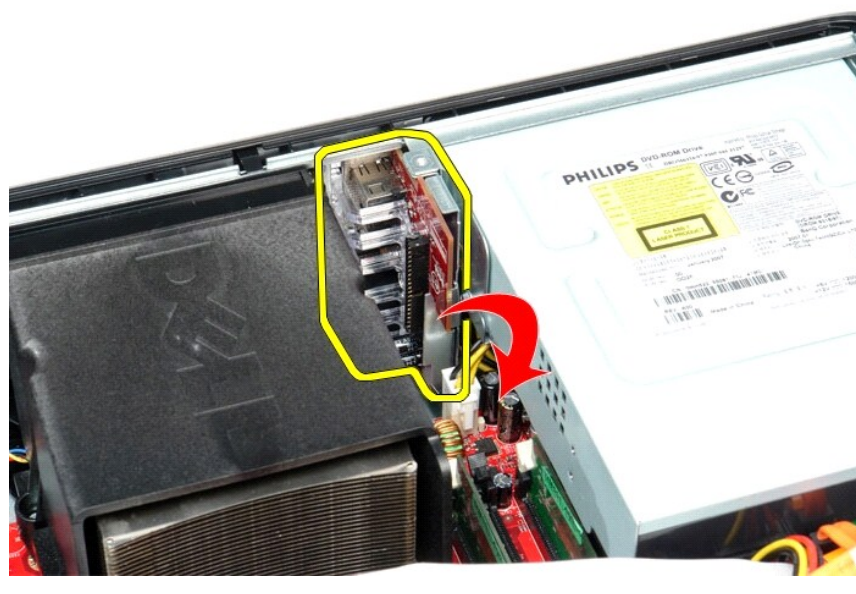

4. סובב את לוח הקלט/פלט מחוץ לקצה של המחשב והסר אותו מהמחשב .

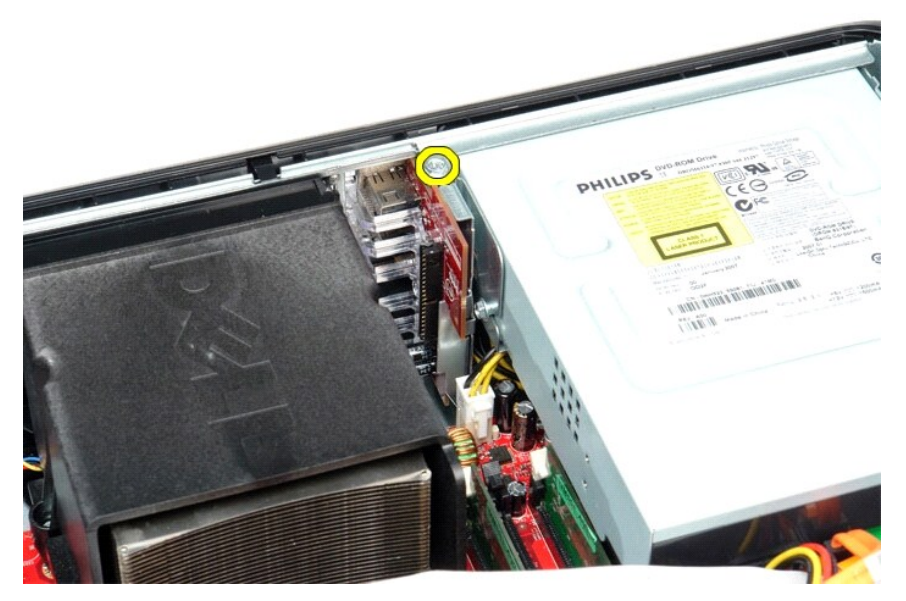

#### <u> שולא ח-n ומום</u>

## **זיכרון**

**מדריך שירות של 380 TMOptiPlex של TMDell—מחשב שולחני**

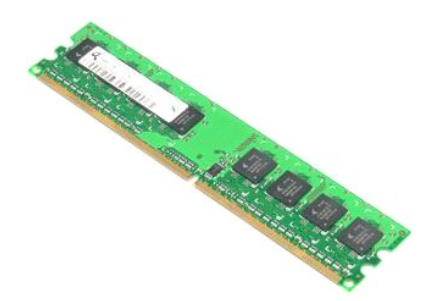

<span id="page-25-0"></span>אזהרה: לפני טיפול בחלק הפנימי של המחשב, קרא את המידע בנושא בטיחות המצורף למחשב. לעיון במרשם בטיחות, במר בדף הבית במשא עמידה בדרישות התקינה<br>בכתובת www.dell.com/regulatory\_compliance-

## **הסרת מודולי הזיכרון**

.1 בצע את הפעולות המפורטות בסעיף <u>לפני עבודה בתוך המחשב</u>.<br>.2 דחוף כלפי מטה את התפסים המחזיקים את מודול הזיכרון כדי לשחרר את מודול הזיכרון.

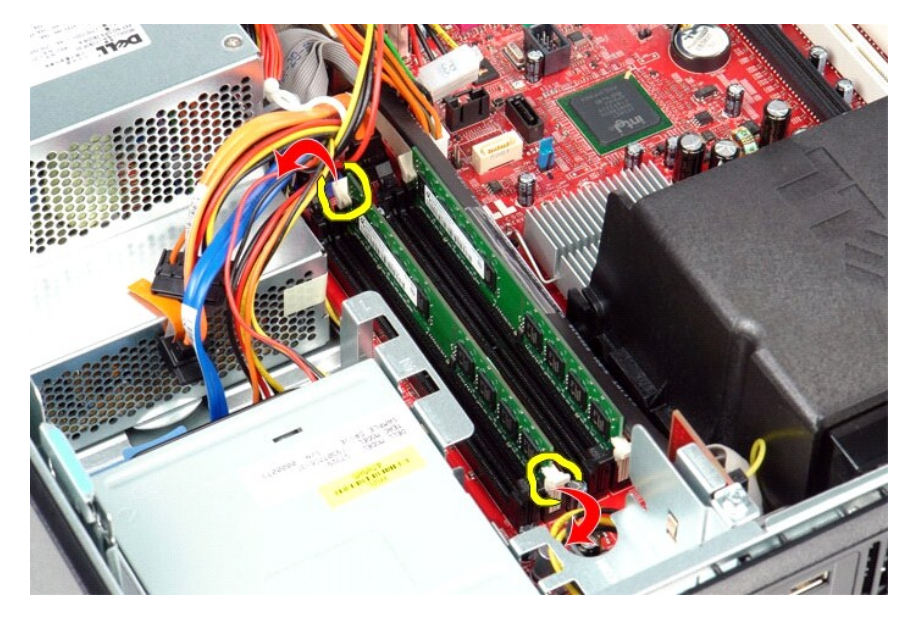

3. הרם את מודול הזיכרון אל מחוץ למחבר שלו והוצא אותו מהמחשב .

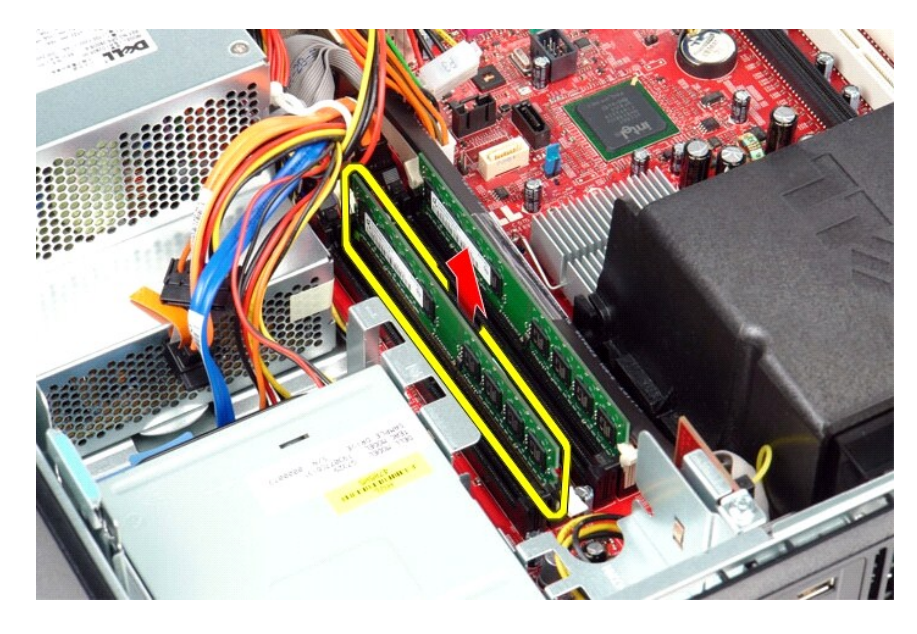

## **החזרת מודולי הזיכרון למקומם**

בצע את הפעולות האמורות בסדר הפוך כדי להחזיר את מודולי הזיכרון למקומם.

<u> <mark>שלו). האש</mark></u>

## **כונן אופטי**

**מדריך שירות של 380 TMOptiPlex של TMDell—מחשב שולחני**

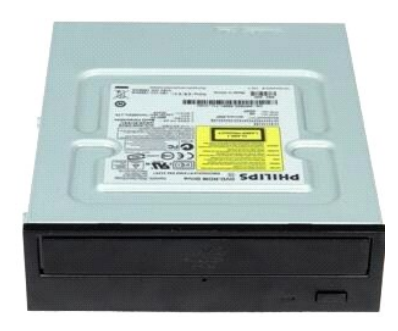

<span id="page-27-0"></span>אזהרה: לפני טיפול בחלק הפנימי של המחשב, קרא את המידע בנושא בטיחות המצורף למחשב. לעיון במלשים נוספים בנושא בבית בנושא בדרוא בדרישות התקינה<br>בכתובת www.dell.com/regulatory\_compliance.

### **הסרת הכונן האופטי**

- .1 בצע את הפעולות המפורטות בסעיף <u>לפני עבודה בתוך המחשב</u>.<br>.2 נתק את כבל הנתונים של הכונן האופטי.
	-

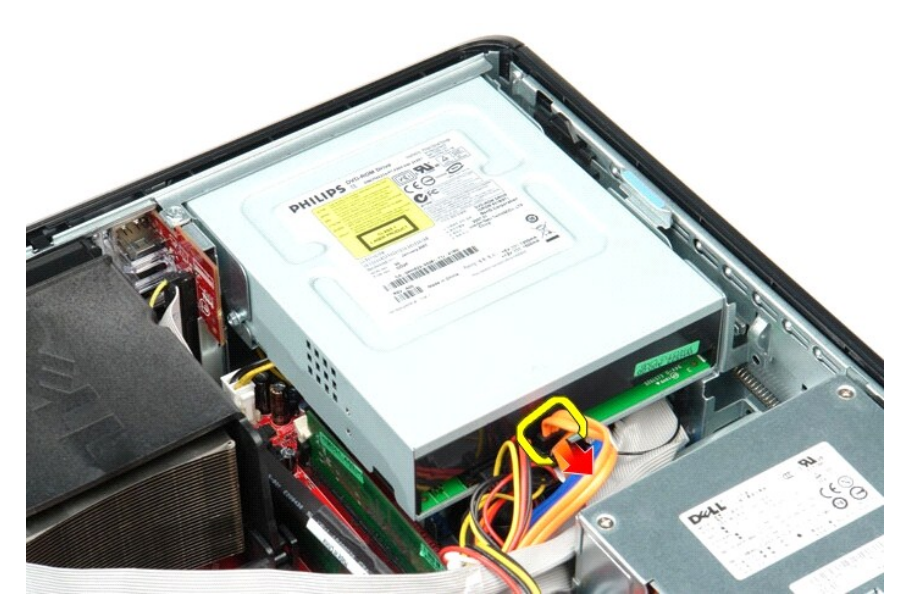

3. נתק את כבל הכוח של הכונן האופטי .

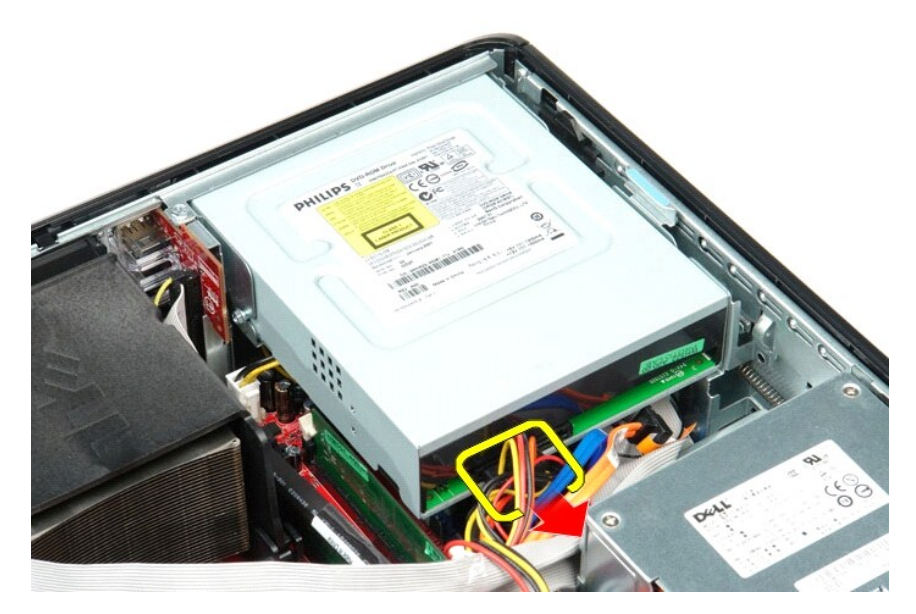

4. הרם את תפס השחרור של הכונן והחלק את הכונן לעבר גב המחשב .

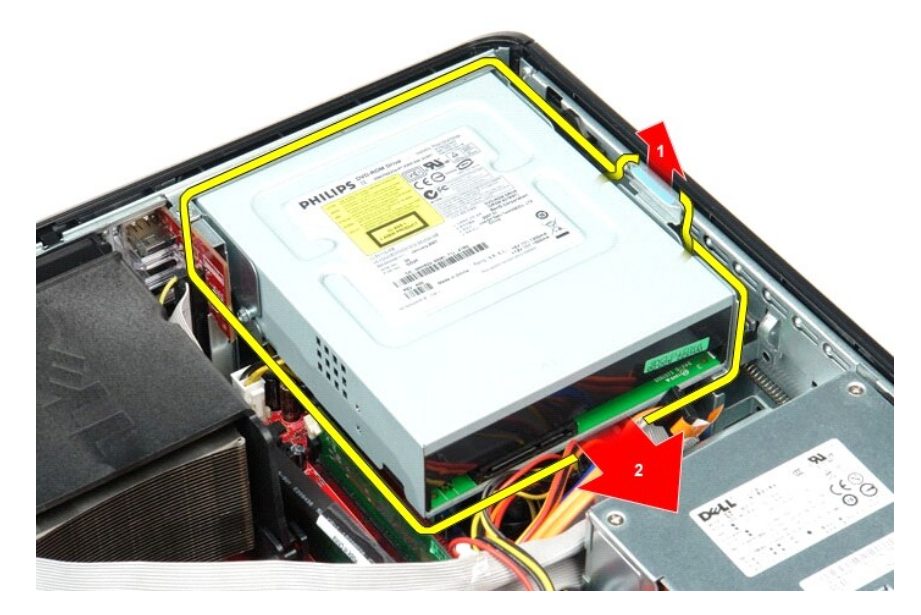

5. הרם את הכונן האופטי והוצא אותו מהמחשב .

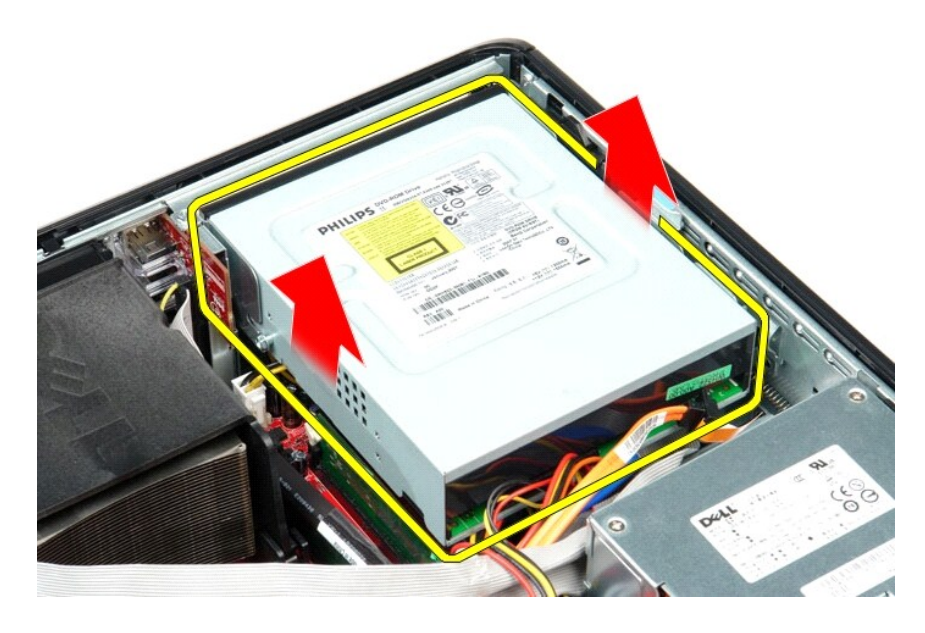

## **החזרת הכונן האופטי למקומו**

כדי להחזיר את הכונן האופטי למקומו ,פעל על פי השלבים לעיל בסדר הפוך.

### <u> שי"ח <mark>א</mark>חיל המוסו</u>

## **פירוק והתקנה מחדש של חלקים**

**מדריך שירות של 380 TMOptiPlex של TMDell—מחשב שולחני**

### [מכסה](file:///C:/data/systems/op380/he/SM/DT/cover.htm)  [כונן קשיח](file:///C:/data/systems/op380/he/SM/DT/hard_drive.htm)  [מכלול כרטיס ה](file:///C:/data/systems/op380/he/SM/DT/riser_cage.htm)-Riser

 [לוח אחורי סטנדרטי](file:///C:/data/systems/op380/he/SM/DT/standard_back_plate.htm)  [גוף הקירור והמעבד](file:///C:/data/systems/op380/he/SM/DT/heat_sink_processor.htm)   [סוללת כפתור](file:///C:/data/systems/op380/he/SM/DT/coin_cell_battery.htm)  [לוח קלט/פלט](file:///C:/data/systems/op380/he/SM/DT/io_panel.htm)

- <span id="page-30-0"></span> [כונן קשיח משני \(אופציונלי\)](file:///C:/data/systems/op380/he/SM/DT/secondary_hard_drive.htm)
	- [כרטיסי הרחבה](file:///C:/data/systems/op380/he/SM/DT/expansion_card.htm)

[כונן אופטי](file:///C:/data/systems/op380/he/SM/DT/optical_drive.htm)

- [זיכרון](file:///C:/data/systems/op380/he/SM/DT/memory.htm)
- [ספק כוח](file:///C:/data/systems/op380/he/SM/DT/power_supply.htm)
	- [מאוורר](file:///C:/data/systems/op380/he/SM/DT/fan.htm)
- [לוח המערכת](file:///C:/data/systems/op380/he/SM/DT/system_board.htm)

<u> שווא האום</u>

## **ספק כוח**

**מדריך שירות של 380 TMOptiPlex של TMDell—מחשב שולחני**

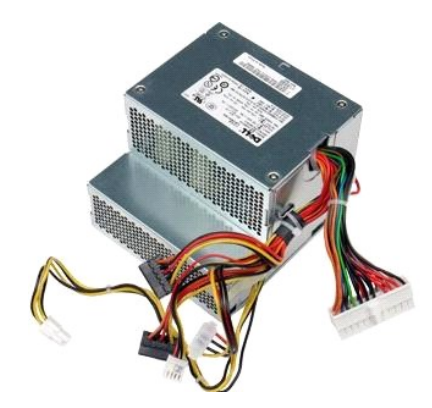

<span id="page-31-0"></span>אזהרה: לפני טיפול בחלק הפנימי של המחשב, קרא את המידע בנושא בטיחות המצורף למחשב. לעיון במרשם בטיחות, במר בדף הבית במשא עמידה בדרישות התקינה<br>בכתובת www.dell.com/regulatory\_compliance-

## **הסרת ספק הכוח**

- .1 בצע את הפעולות המפורטות בסעיף <u>לפני עבודה בתוך המחשב</u>.<br>.2 הסר את <u>[הכונן האופטי](file:///C:/data/systems/op380/he/SM/DT/optical_drive.htm).</u><br>.3 הסר את <u>[הכונן הקשיח](file:///C:/data/systems/op380/he/SM/DT/hard_drive.htm).</u><br>.4 הסר את <u>הכונן הקשיח.</u><br>.5 נתק את מחבר החשמל הראשי מלוח המערכת.
	-
	-
	-

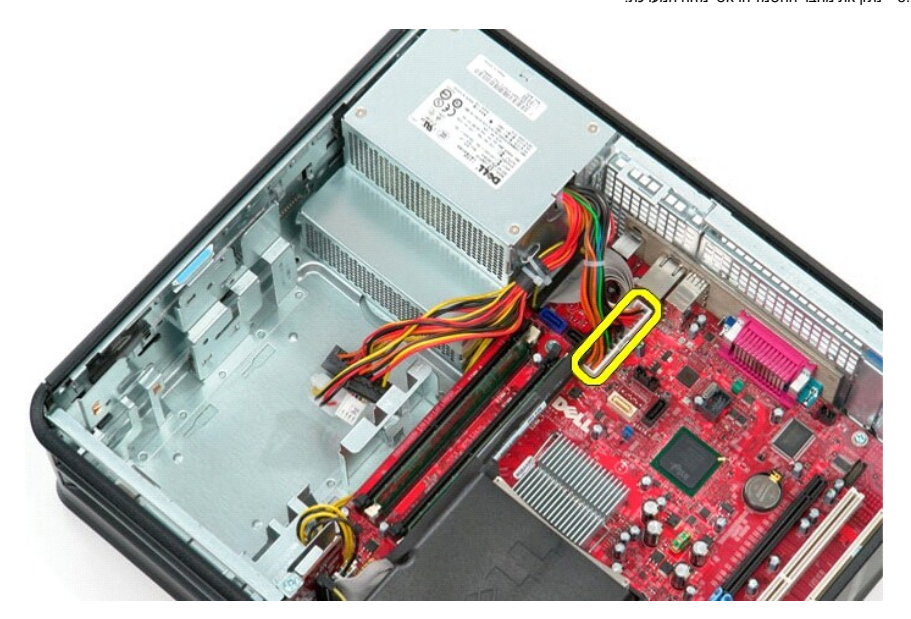

6. נתק את מחבר מתח המעבד מלוח המערכת .

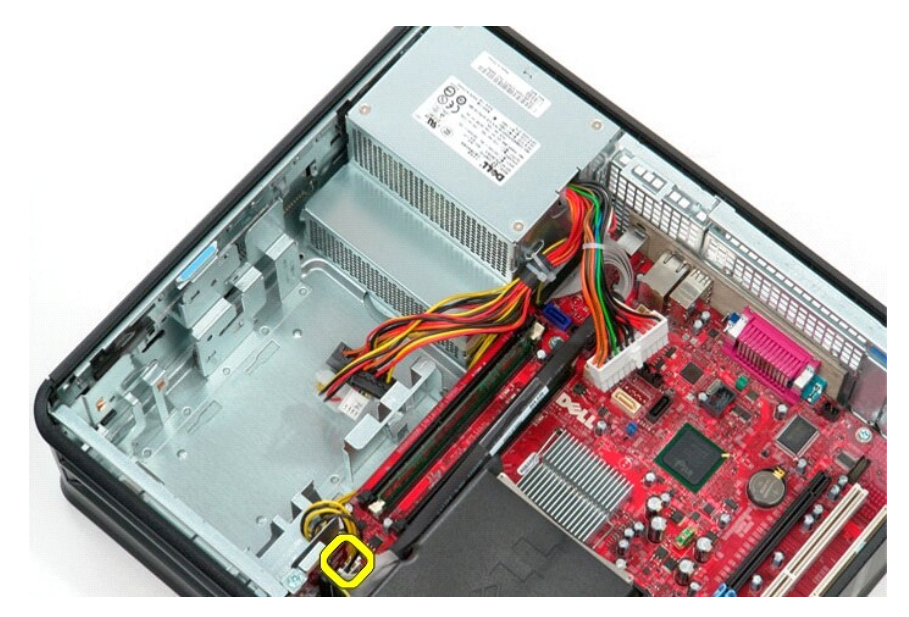

7. שחרר את כבל החשמל של המעבד ממכווני הניתוב שלו מתחת ללוח המערכת .

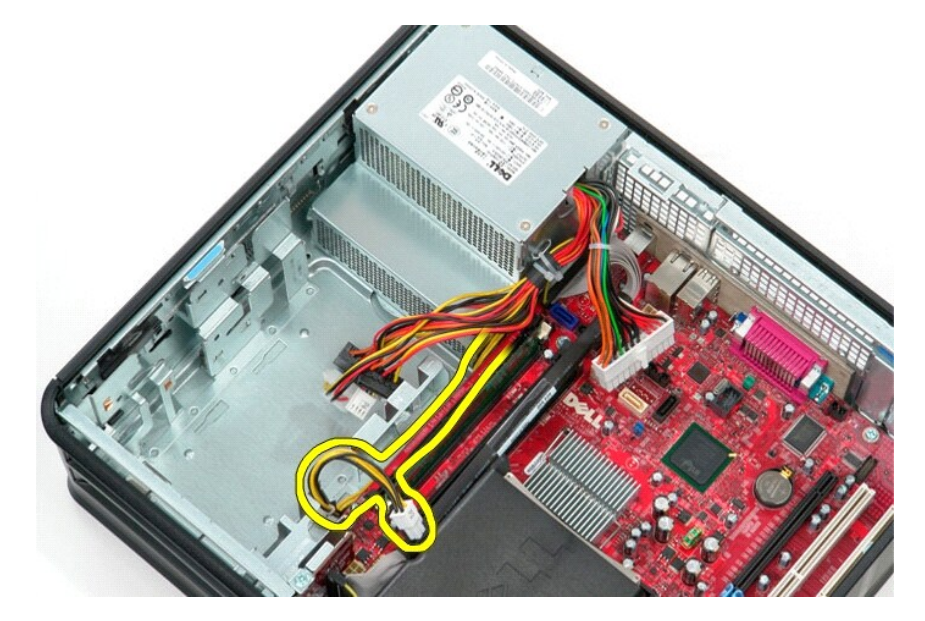

8. הסר את הברגים המחברים את ספק הכוח לגב מארז המחשב .

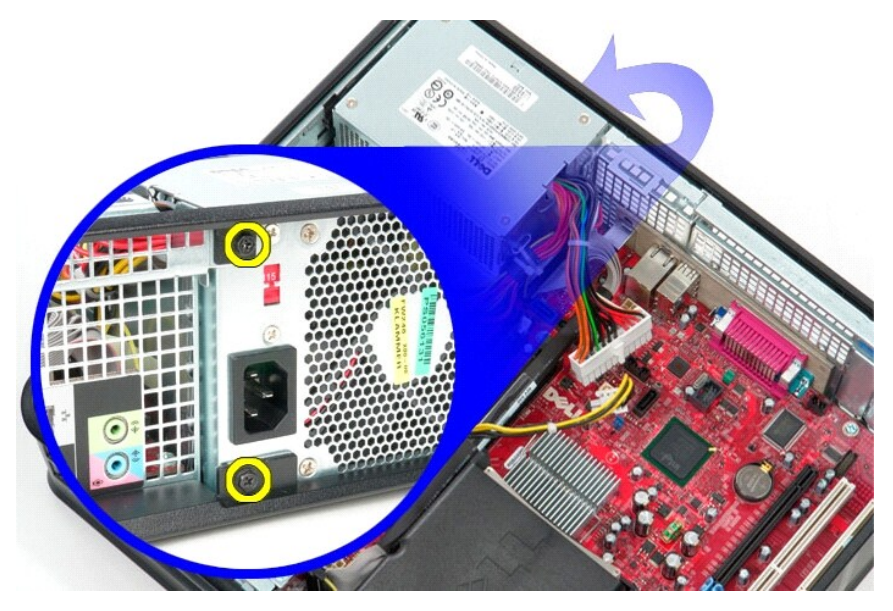

9. לחץ על תפס שחרור ספק הכוח בתחתית המארז ולאחר מכן החלק את ספק הכוח לכיוון חלקו הקדמי של המחשב .

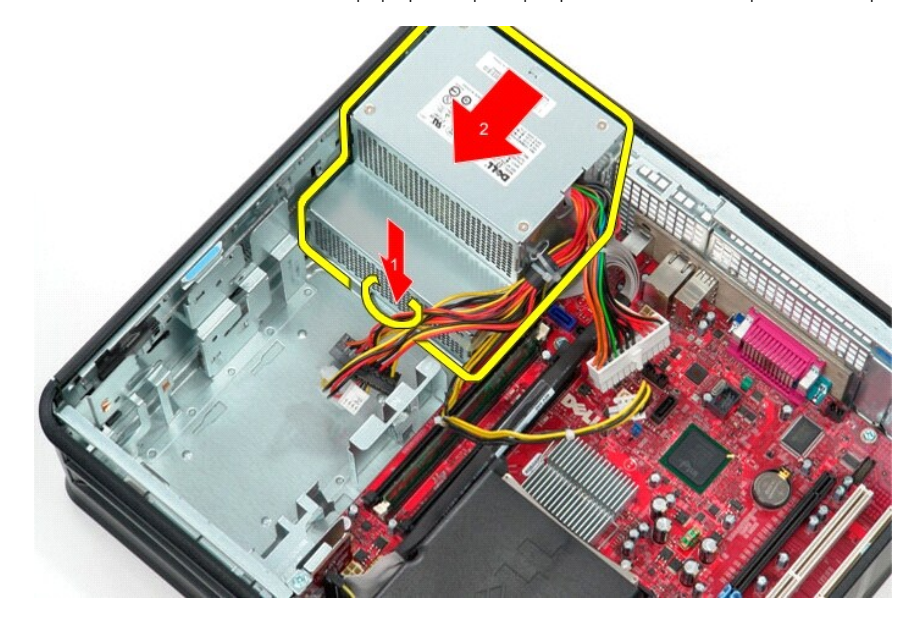

01. הרם את ספק הכוח והוצא אותו מהמחשב .

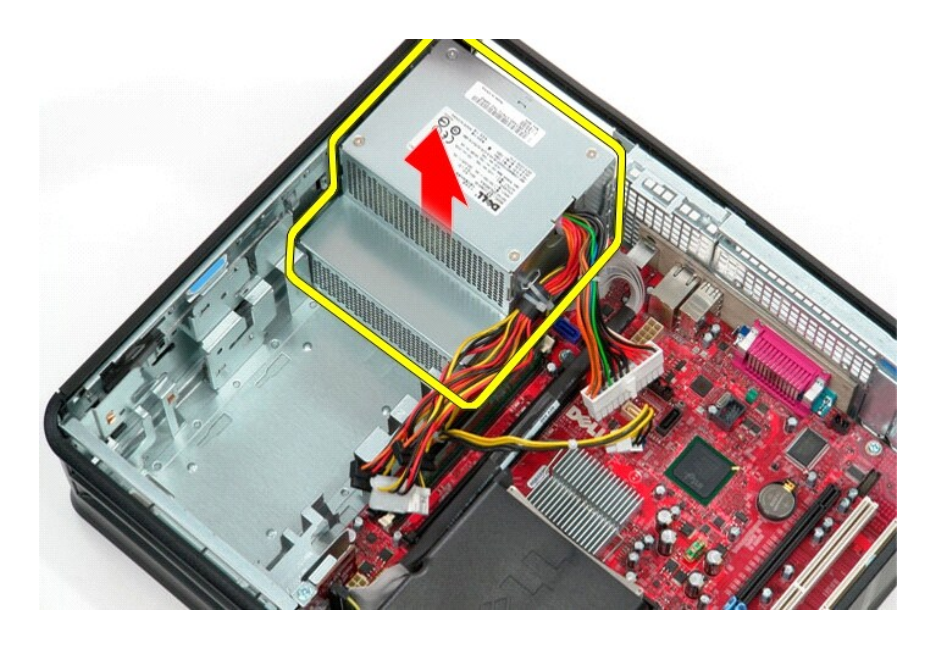

## **החזרת ספק הכוח למקומו**

כדי להחזיר את ספק הכוח למקומו ,פעל על פי השלבים שלעיל בסדר הפוך.

## **מכלול כרטיס ה-Riser**

**מדריך שירות של 380 TMOptiPlex של TMDell—מחשב שולחני**

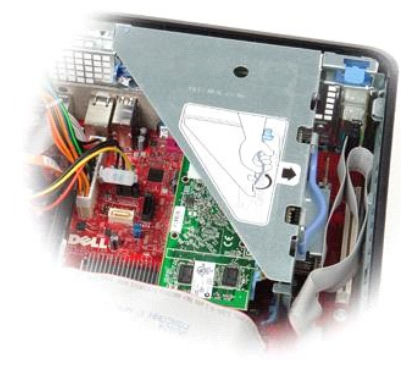

<span id="page-35-0"></span>אזהרה: לפני טיפול בחלק הפנימי של המחשב, קרא את המידע בנושא בטיחות המצורף למחשב. לעיון במרשם בטיחות, בשנת בדף הבית במשא עמידה בדרישות התקינה<br>בכתובת www.dell.com/regulatory\_compliance.

## **הסרת מכלול כרטיס ה-Riser**

.1 בצע את הפעולות המפורטות בסעיף <u>לפני עבודה בתוך המחשב</u>.<br>.2 נתק את כבל ה-PS/2 הטורי מלוח המערכת.

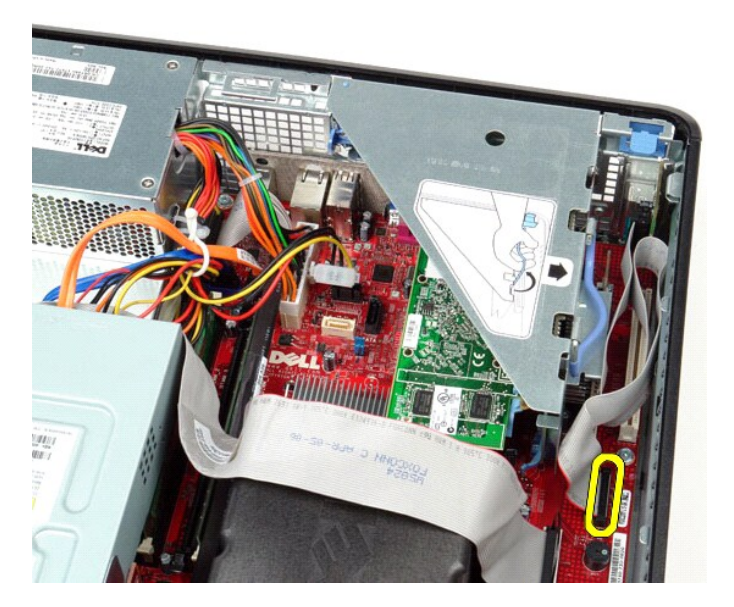

3. סובב את ידית מכלול כרטיס ה-Riser למצב אנכי .

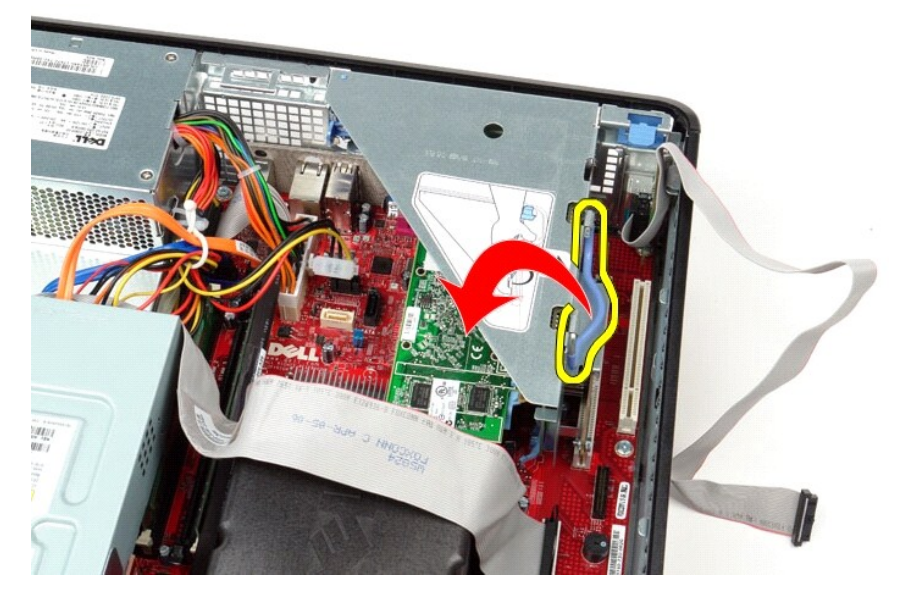

4. משוך את מכלול כרטיס ה-Riser כלפי מעלה והוצא את מכלול כרטיס ה-Riser מהמחשב .

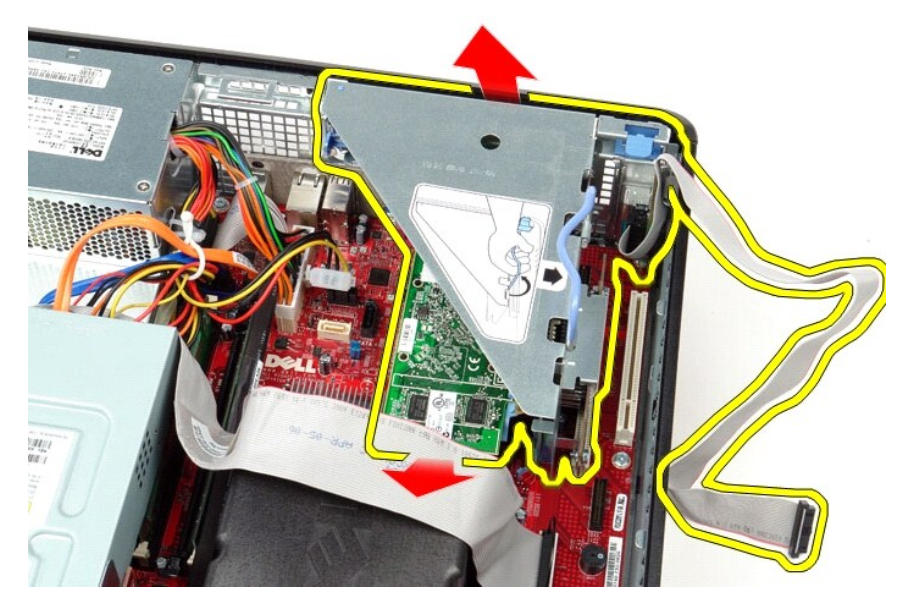

5. סובב את תפס החזקת הכרטיס כלפי מעלה.

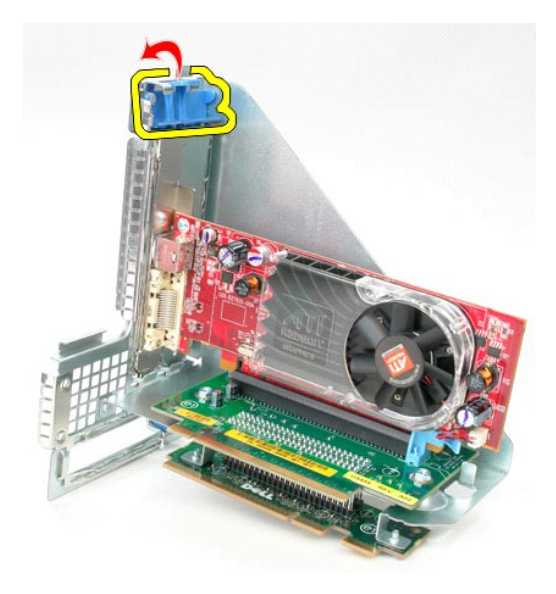

6. משוך את תפס החזקת הכרטיס שבלוח כרטיס ה-Riser מחוץ לכרטיס ומשוך את הכרטיס החוצה מהמחבר שלו .

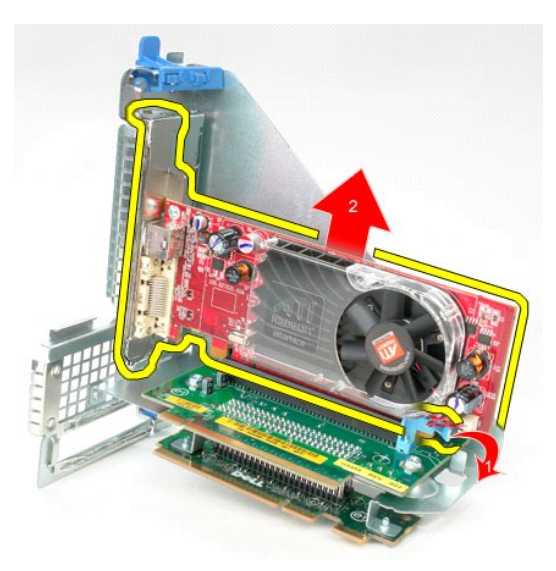

**החזרת מכלול כרטיס ה-Riser למקומו**

בצע את הפעולות שלעיל בסדר הפוך כדי להחזיר את מכלול כרטיס ה-Riser למקומו.

## **כונן קשיח משני (אופציונלי) מדריך שירות של 380 TMOptiPlex של TMDell—מחשב שולחני**

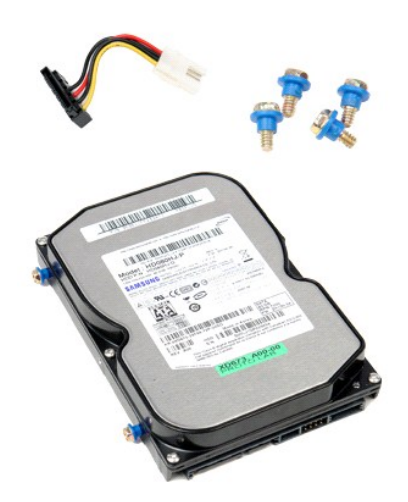

<span id="page-38-0"></span>אזהרה: לפני טיפול בחלק הפנימי של המחשב, קרא את המידע בנושא בטיחות המצורף למחשב. לעיון במרשם בטיחות, במר בדף העת במשג עמידה בדרישות התקינה<br>בכתובת www.dell.com/regulatory\_compliance-

## **הסרת הכונן הקשיח המשני (אופציונלי)**

- .1 בצע את הפעולות המפורטות בסעיף <u>לפני עבודה בתוך המחשב</u>.<br>.2 הסר את <u>[הכונן האופטי](file:///C:/data/systems/op380/he/SM/DT/optical_drive.htm)</u> מהמחשב.<br>.3 נתק את כבל הנתונים של הכונן הקשיח מהכונן הקשיח.
	-
	-

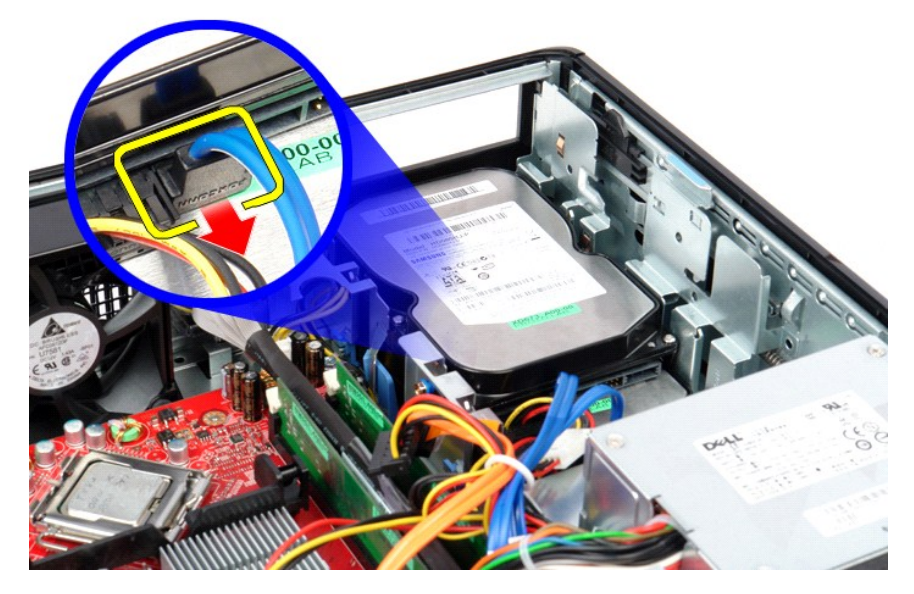

4. נתק את כבל החשמל של הכונן הקשיח מהכונן הקשיח.

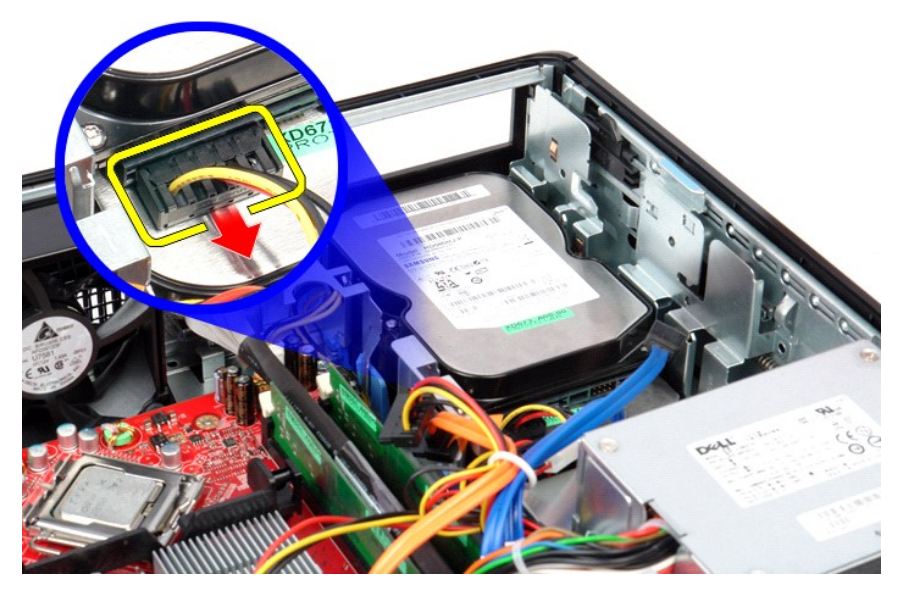

5. משוך את תפס שחרור הכונן כלפי למעלה והחלק את כונן התקליטונים אל עבר גב המחשב.

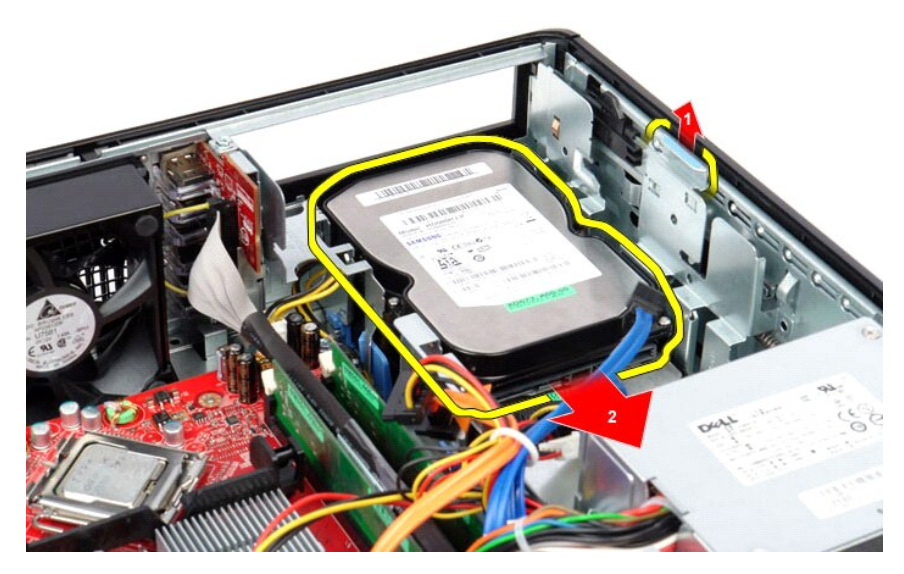

6. הרם את הכונן הקשיח והוצא אותו מהמחשב.

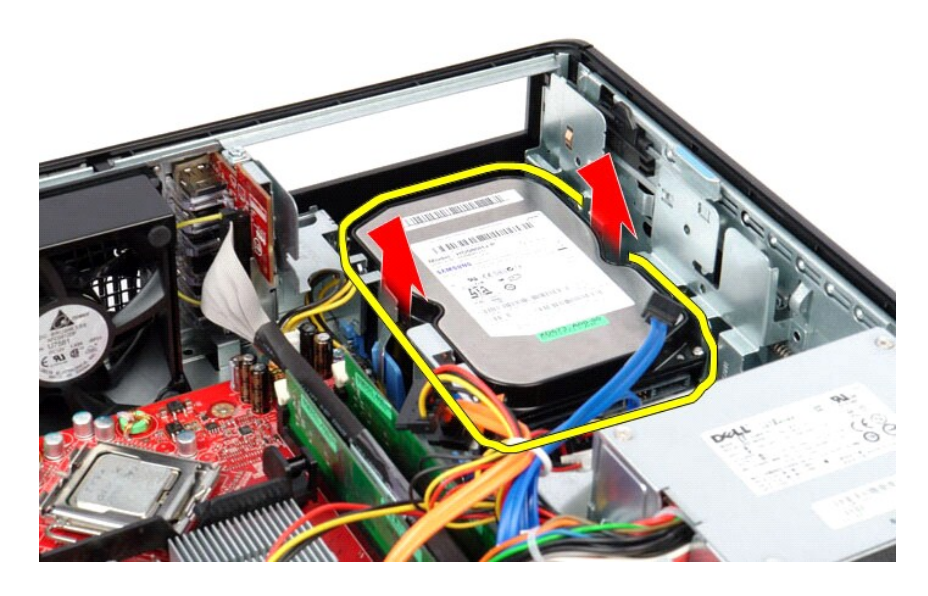

## **החזרת הכונן הקשיח המשני (אופציונלי) למקומו**

בצע את הפעולות האמורות בסדר הפוך כדי להחזיר את הכונן הקשיח המשני למקומו.

### **מפרט**

<span id="page-41-7"></span><span id="page-41-6"></span><span id="page-41-5"></span><span id="page-41-4"></span><span id="page-41-3"></span><span id="page-41-2"></span><span id="page-41-1"></span>1

**מדריך שירות של 380 TMOptiPlex של TMDell—מחשב שולחני**

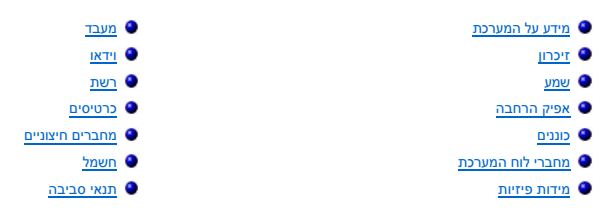

<span id="page-41-0"></span>יהוא הרצעות עשויות להשתנות בהתאם לאזור. לקבלת מידע נוסף אודות תצורת המחשב שלך, לחץ על Start (התחל)— Help and Support (עזרה ותמיכה) ובחר באפשרות להצגת מידע אודות המחשב שלך.<br>.

л

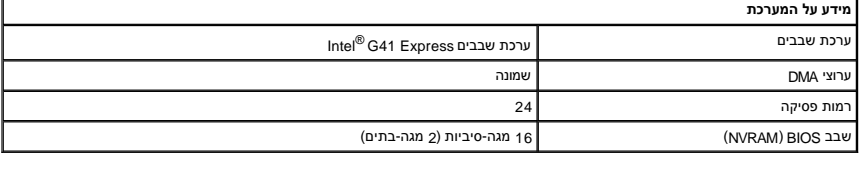

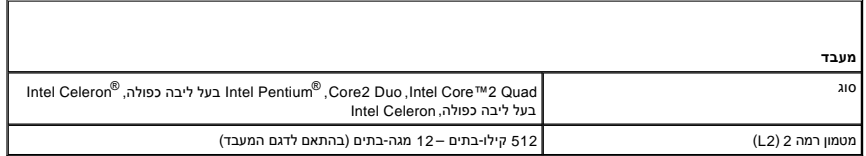

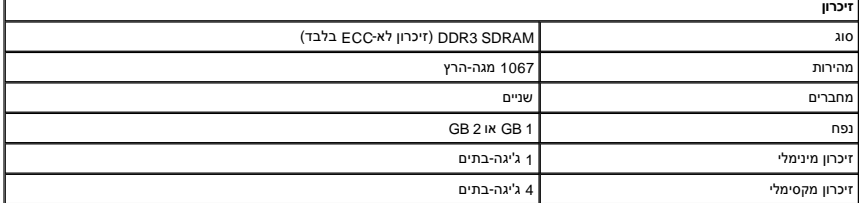

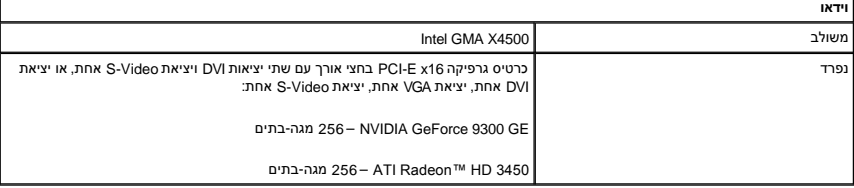

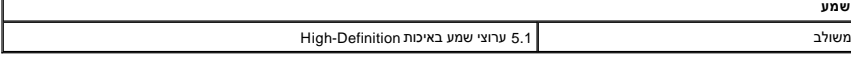

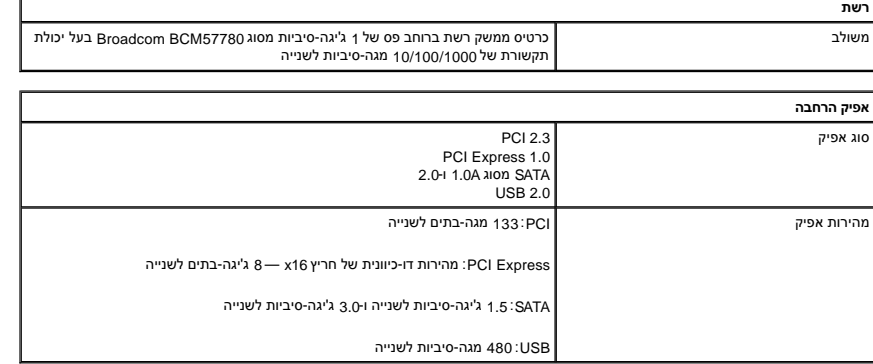

<span id="page-42-0"></span>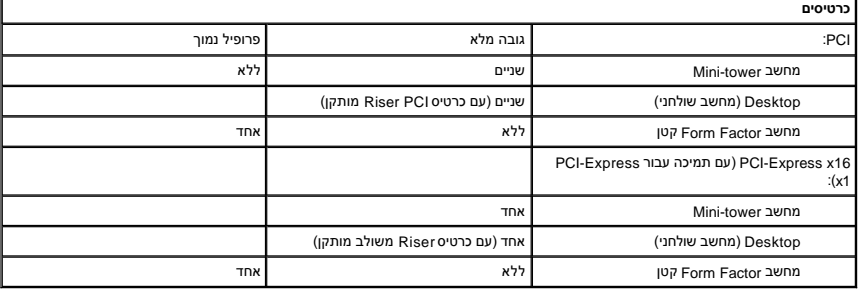

<span id="page-42-2"></span>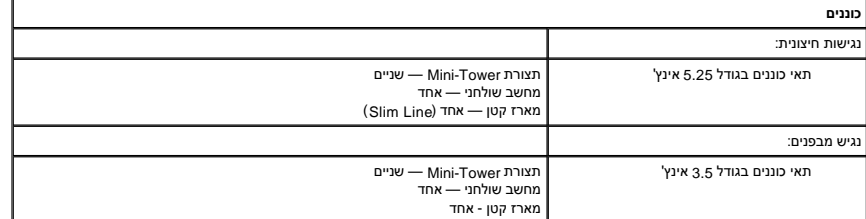

<span id="page-42-1"></span>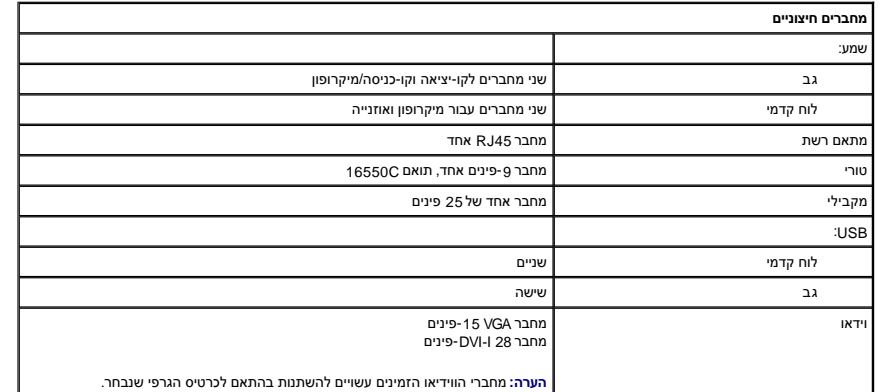

<span id="page-42-4"></span>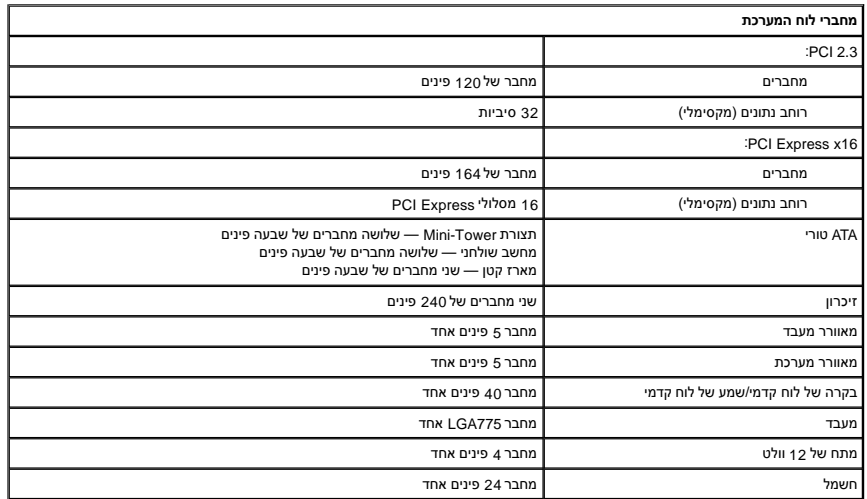

<span id="page-42-3"></span>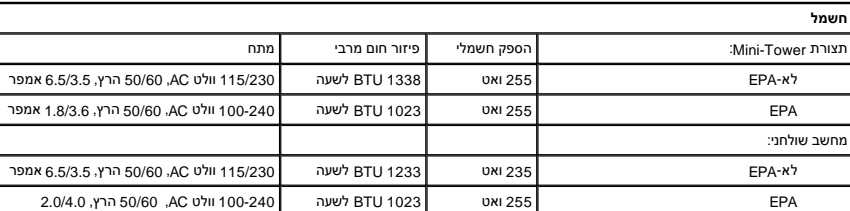

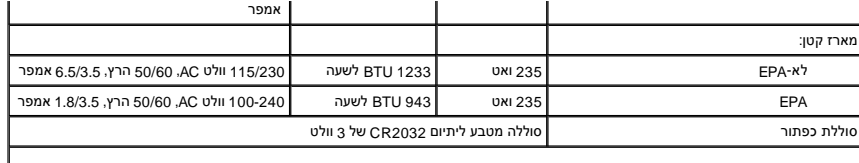

<span id="page-43-1"></span><span id="page-43-0"></span>**הערה :**פיזור החום מחושב על פי ההספק הנקוב של ספק הכוח.

**הערה :**לקבלת מידע חשוב אודות הגדרת מתח ,עיין בהוראות הבטיחות המצורפות למחשב.

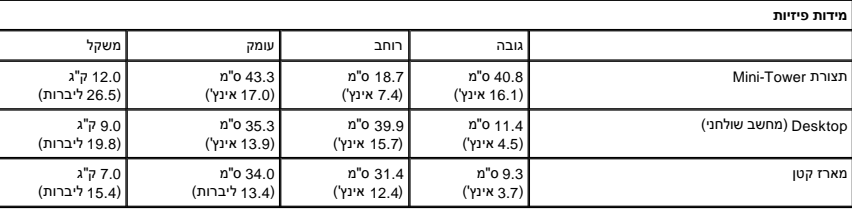

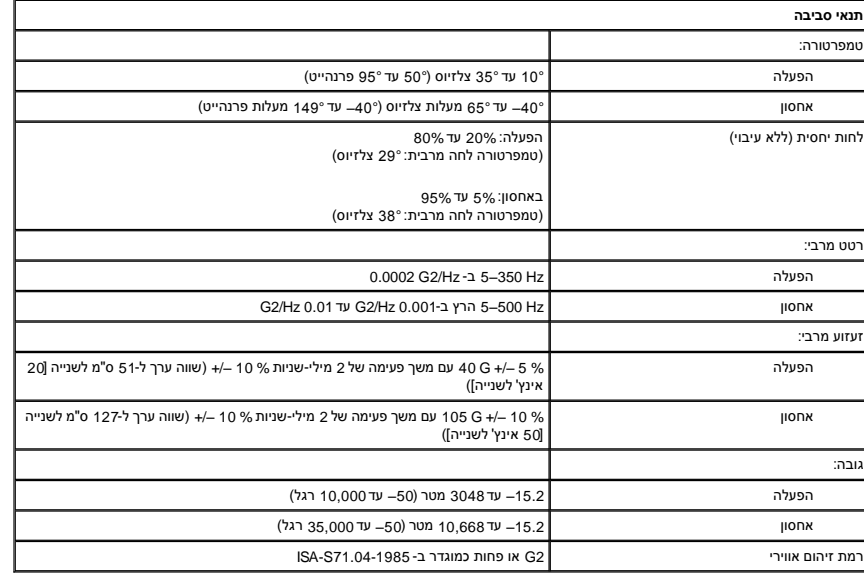

**לוח אחורי סטנדרטי מדריך שירות של 380 TMOptiPlex של TMDell—מחשב שולחני**

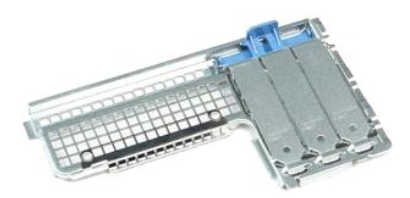

<span id="page-44-0"></span>אזהרה: לפני טיפול בחלק הפנימי של המחשב, קרא את המידע בנושא בטיחות המצורף למחשב. לעיון במרשם בטיחות, במר בדף העת במשג עמידה בדרישות התקינה<br>בכתובת www.dell.com/regulatory\_compliance.

#### **הסרת הלוח האחורי הסטנדרטי**

- 
- 
- .1 בצע את הפעולות המפורטות בסעיף <u>לפני עבודה בתוך המחשב</u>.<br>.2 הסר את מכלול <u>[כרטיס ה](file:///C:/data/systems/op380/he/SM/DT/riser_cage.htm)-Riser.</u><br>.3 הרם בעדינות את הלוח האחורי הכלול כסטנדרט והוצא אותו מהמחשב.

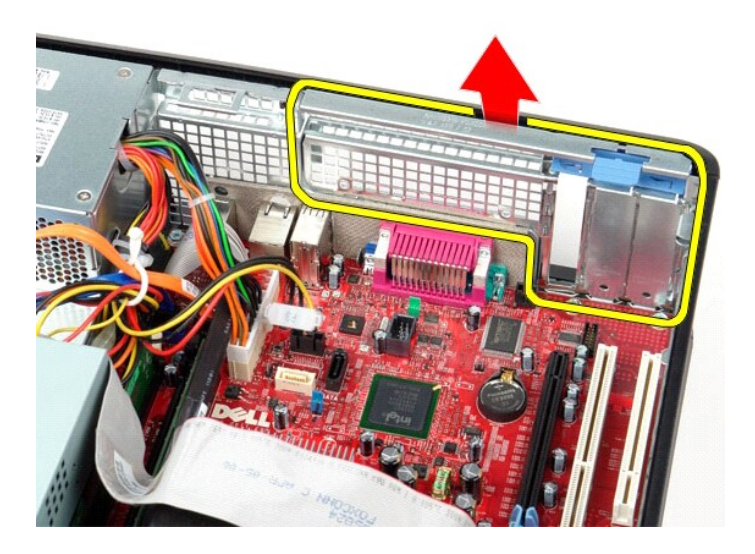

### **החזרת הלוח האחורי הסטנדרטי למקומו**

כדי להחזיר את הלוח האחורי הסטנדרטי למקומו ,פעל על פי השלבים לעיל בסדר הפוך.

## **פריסת לוח המערכת**

**מדריך שירות של 380 TMOptiPlex של TMDell—מחשב שולחני**

<span id="page-45-0"></span>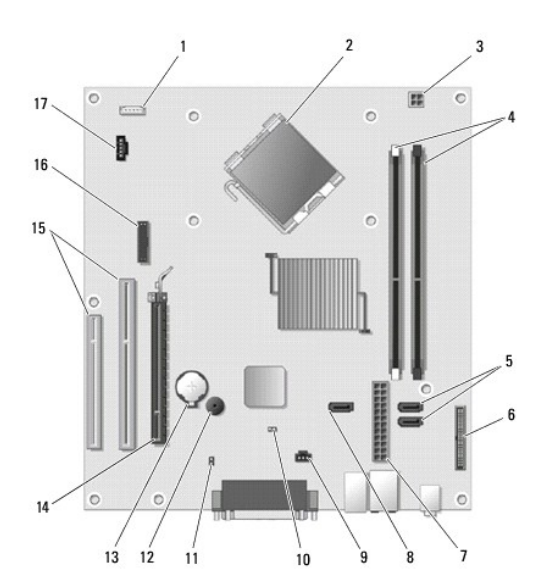

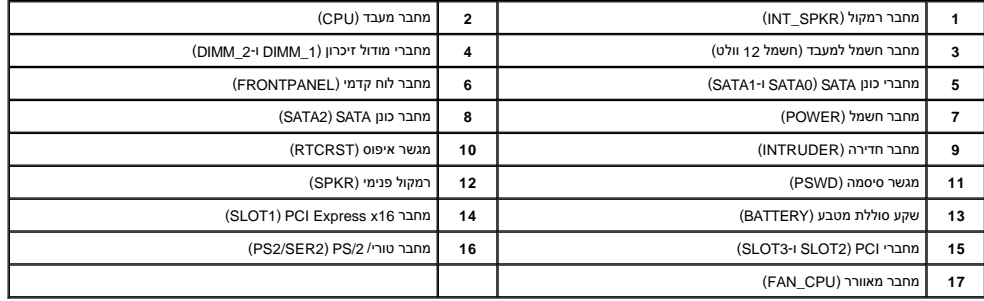

### **לוח המערכת**

**מדריך שירות של 380 TMOptiPlex ™Dell-שולחני**

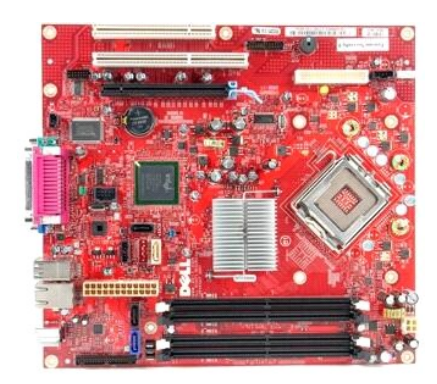

<span id="page-46-0"></span>אזהרה: לפני טיפול בחלק הפנימי של המחשב, קרא את המידע בנושא בטיחות המצורף למחשב. לעיון במרשם בטיחות, במר בדף העת במשג עמידה בדרישות התקינה<br>בכתובת www.dell.com/regulatory\_compliance.

### **הסרת לוח המערכת**

- .1 בצע את הפעולות המפורטות בסעיף <u>לפני עבודה בתוך המחשב</u>.<br>2. הסר את מכלול <u>[כרטיס ה](file:///C:/data/systems/op380/he/SM/DT/riser_cage.htm)-Riser .</u><br>3. הסר את <u>[גוף הקירור והמעבד](file:///C:/data/systems/op380/he/SM/DT/heat_sink_processor.htm)[.](file:///C:/data/systems/op380/he/SM/DT/expansion_card.htm)</u><br>4. הסר את <u>גוף הקירור והמעבד.</u><br>6. נתק את כבל מתח המאוורר מלוח המערכת.
	- -
		-
	-
	-

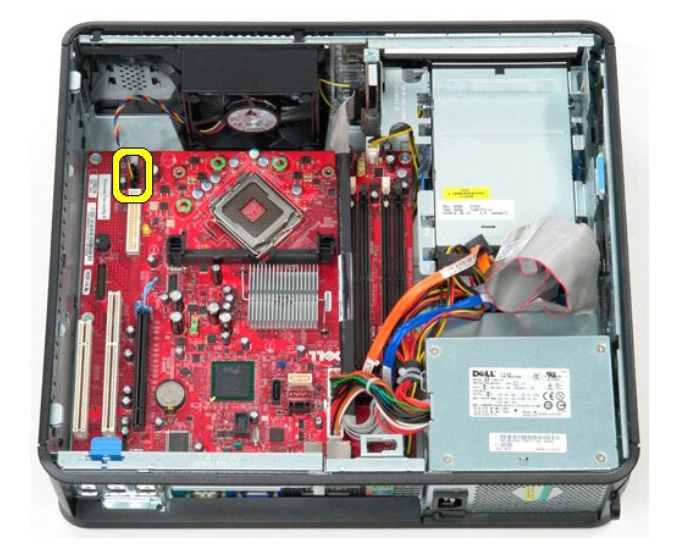

7. נתק את כבל המתח הראשי מלוח המערכת .

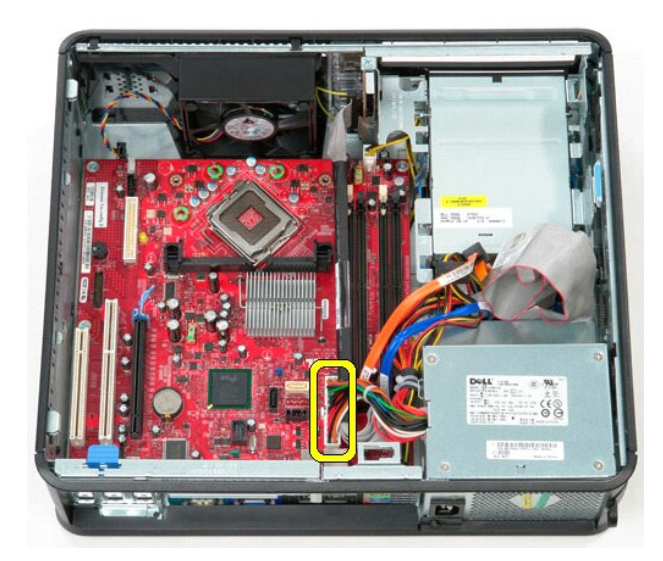

8. נתק את כבל לוח הקלט/פלט מלוח המערכת .

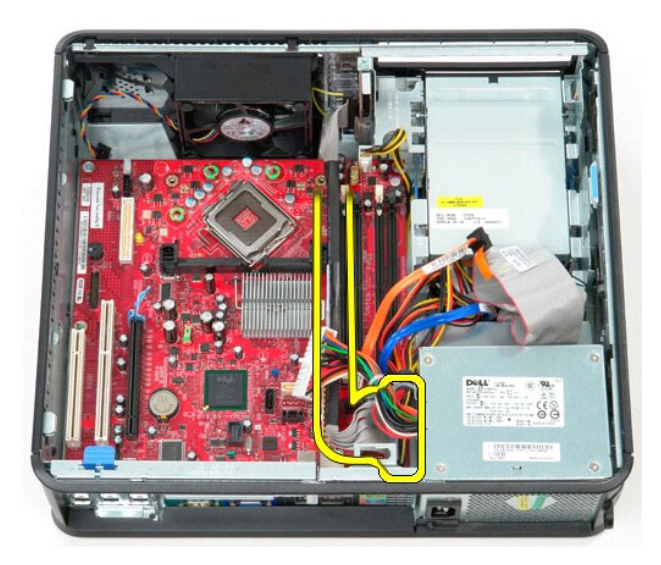

9. נתק את כבל הכונן האופטי מלוח המערכת .

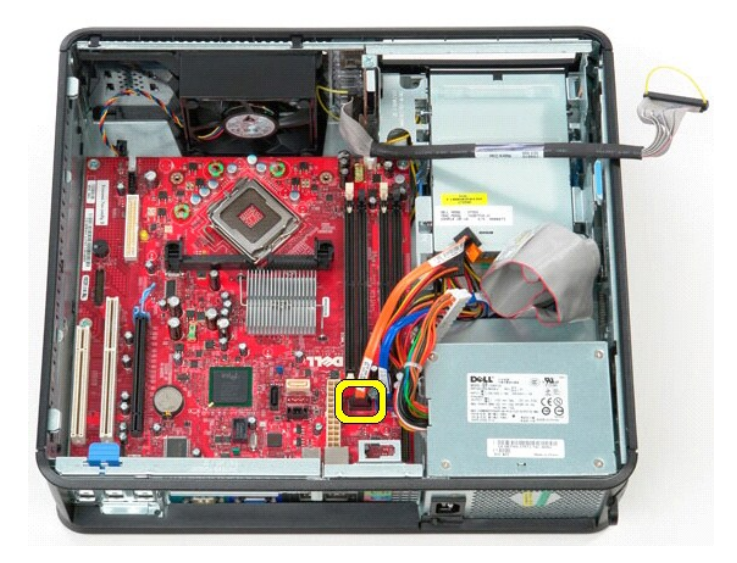

01. נתק את כבל הכונן הקשיח מלוח המערכת .

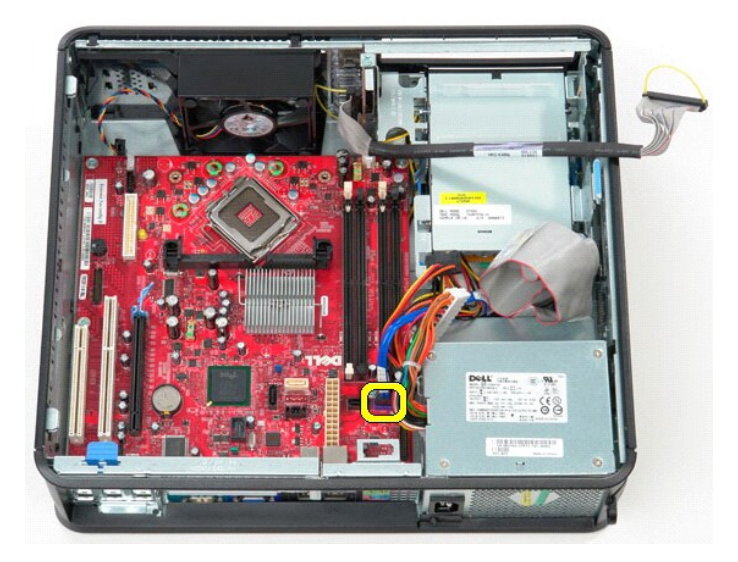

11. נתק את כבל מתח המעבד מלוח המערכת .

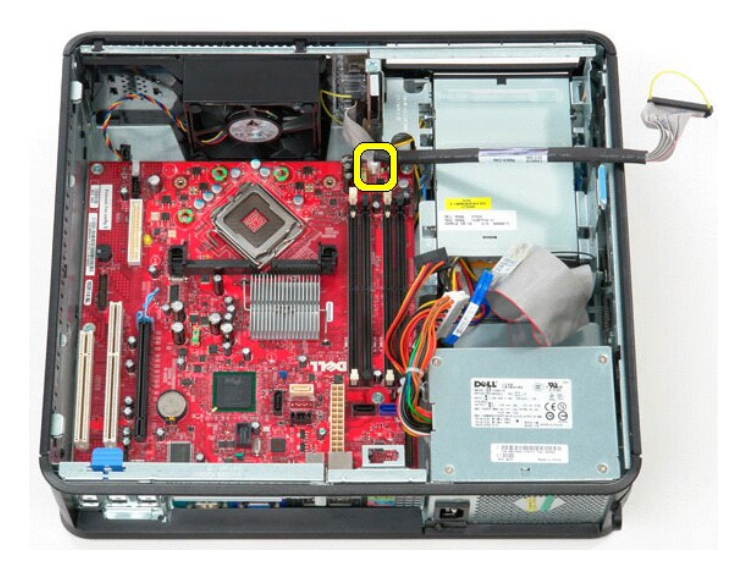

21. הסר את הברגים המאבטחים את לוח המערכת למארז המחשב .

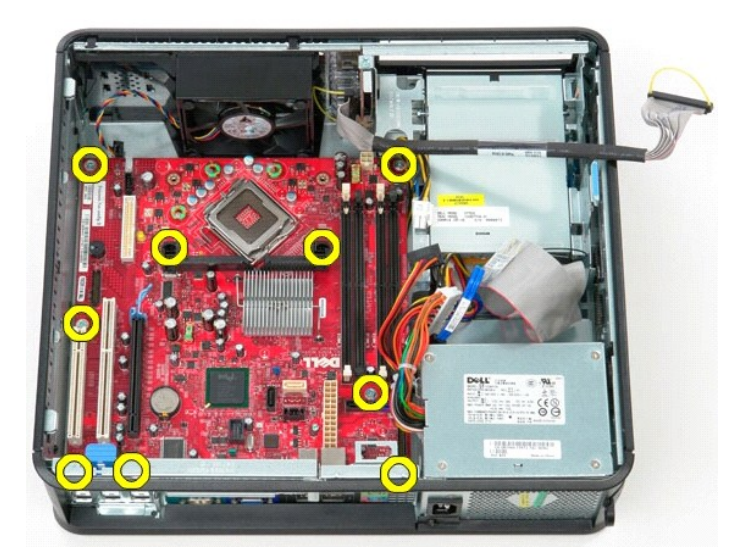

31. הסר את תושבת מכלול גוף הקירור מהמחשב .

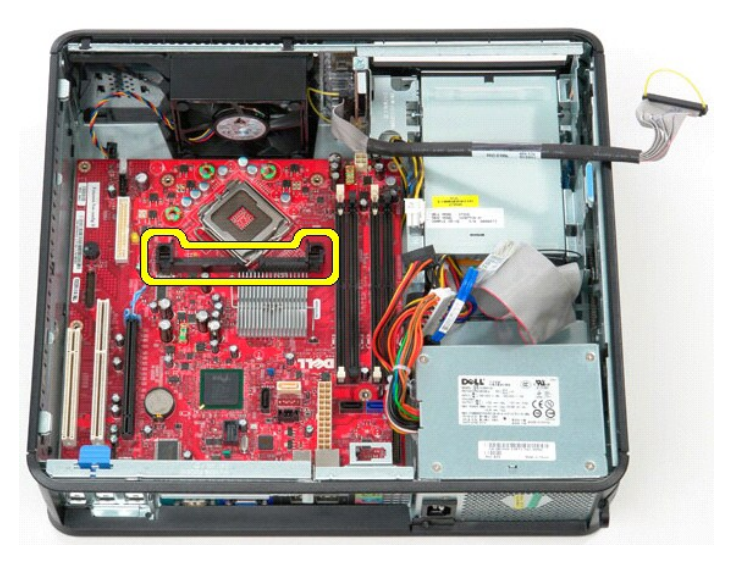

41. כדי להסיר את לוח המערכת ,החלק את לוח המערכת לכיוון גב המחשב והרם אותו מעלה והחוצה מהמחשב .

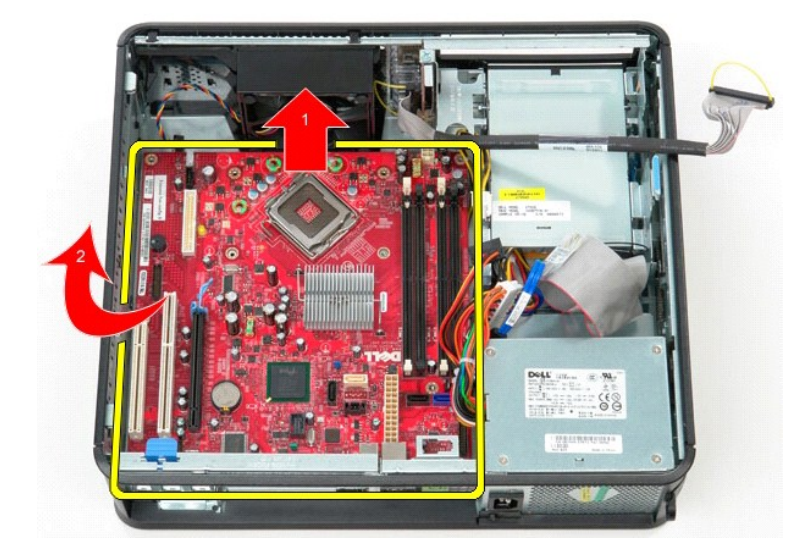

## **החזרת לוח המערכת למקומו**

כדי להחזיר את לוח המערכת למקומו ,פעל על פי השלבים שלעיל בסדר הפוך.

<u> שולח י"ח אחום</u>

#### **טיפול במחשב**

**מדריך שירות של 380 TMOptiPlex של TMDell—מחשב שולחני**

- [לפני הטיפול בחלק הפנימי של המחשב](#page-51-1)
	- [כלים מומלצים](#page-51-2)
	- [כיבוי המחשב](#page-51-3)
- [לאחר הטיפול בחלק הפנימי של המחשב](#page-52-0)

#### <span id="page-51-1"></span>**לפני הטיפול בחלק הפנימי של המחשב**

<span id="page-51-0"></span>.<br>הישמע להוראות הבטיחות הבאות כדי להגן על המחשב מפני נזק אפשרי ולשמור על בטיחותך. אלא אם נאמר אחרת, כל ההלוסטים על ההנחה שמתקיימים התנאים הבאים:

- l ביצעת את הפעולות המפורטות בסעיף [טיפול במחשב](file:///C:/data/systems/op380/he/SM/DT/work.htm) [.](file:///C:/data/systems/op380/he/SM/DT/work.htm)
- l קראת את הוראות הבטיחות המצורפות למחשב. l ניתן להחליף רכיב או—אם נרכש בנפרד—להתקין אותו על ידי ביצוע הליך ההסרה בסדר הפוך.
- 

אזהרה: לפני טיפול בחלק הפנימי של המחשב, קרא את המידע בנושא בטיחות המצורף למחשב. לעיון במידע על נהלים מוסמלצים נוסשא בדרישות המשג עמידה בדרישות התקינה <mark>(</mark> **.www.dell.com/regulatory\_compliance בכתובת**

**זהירות :תיקונים במחשב יבוצעו על ידי טכנאי מוסמך בלבד .האחריות אינה מכסה נזק שייגרם עקב טיפול שאינו מאושר על-ידי Dell.**

**התראה :כדי למנוע פריקה אלקטרוסטטית ,פרוק מעצמך חשמל סטטי באמצעות רצועת הארקה לפרק היד או נגיעה במשטח מתכת לא צבוע (כגון מחבר בגב המחשב).**

**התראה :נקוט זהירות בטיפול ברכיבים ובכרטיסים .אל תיגע ברכיבים או במגעים שעל הכרטיס .החזק את הכרטיס בקצותיו או בפס הסגירה המתכתי שלו .רכיבים כגון מעבד יש לאחוז בקצוות ולא בפינים.**

.<br>התראה: כדי לנתק כבל, אל תמשוך בכבל עצמו, אלא במחבר שלו או בלשונית המשיכה שלו מסוימים משוים משל השוניות נעילה. בניתוק של כבל מסוג זה, הקפד ללחוץ על לשוניות  $\triangle$ .<br>הנעילה לפני ניתוק הכבל. בעת ההפרדה בין המחברים, הקפד שיהיו ישרים זה ביחס לזה, כדי למנוע את כיפוף הפינים. כמו כן, לפני חיבור כבל, ודא ששני המחברים מכוונים ומיושרים כהלכה.

**הערה:** צבע המחשב וצבעם של רכיבים מסוימים עשויים להיות שונים מהמוצג במסמך זה .

למניעת נזק למחשב, בצע את הפעולות הבאות לפני שתתחיל לעבוד בחלק הפנימי של המחשב.

1. ודא שמשטח העבודה ישר ונקי כדי לא לשרוט את מכסה המחשב . 2. כבה את המחשב (ראה [כיבוי המחשב\)](#page-51-3) .

**התראה :כדי לנתק כבל רשת ,נתק תחילה את הכבל מהמחשב ולאחר מכן נתק אותו מהתקן הרשת.**

- 3. נתק מהמחשב את כל כבלי הרשת .
- 4. נתק את המחשב ואת כל ההתקנים המחוברים אליו משקע החשמל .
- .5 לחץ לחיצה ארוכה על לחצן ההפעלה כאשר המחשב מנותק מהחשמל, כדי להאריק את לוח המערכת.
	- ...<br>.6 הסר את <u>[המכסה](file:///C:/data/systems/op380/he/SM/DT/cover.htm)</u>.

**התראה :לפני נגיעה בחלק כלשהו בפנים המחשב ,הארק את עצמך על-ידי נגיעה במשטח מתכת חשוף ,כגון המתכת בגב המחשב .במהלך העבודה ,עליך להקפיד ולגעת מדי פעם במשטח מתכת חשוף ,כדי לפרוק חשמל סטטי העלול להזיק לרכיבים הפנימיים.**

### <span id="page-51-2"></span>**כלים מומלצים**

ביצוע ההוראות במסמך זה עשוי לחייב שימוש בכלים הבאים:

l מברג שטוח קטן l מברג פיליפס l סמן פלסטיק קטן <sup>l</sup> מדיה של תוכנית עדכון BIOS Flash

#### <span id="page-51-3"></span>**כיבוי המחשב**

**התראה :כדי למנוע אובדן נתונים ,שמור וסגור את כל הקבצים הפתוחים ,וצא מכל התוכניות הפתוחות לפני כיבוי המחשב.**

1. כבה את מערכת ההפעלה :

**:Windows Vista®-ב** <sup>l</sup>

לחץ על **התחל** ,כעת לחץ על החץ שבפינה הימנית התחתונה של תפריט **התחל** ולאחר מכן לחץ על **כיבוי**.

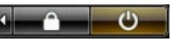

- **:Windows® XP-ב** <sup>l</sup>
- לחץ על **התחל**¬ **כיבוי המחשב**¬ **כיבוי** .

כיבוי המחשב יושלם לאחר שתהליך כיבוי מערכת ההפעלה יסתיים.

2. ודא שהמחשב וכל ההתקנים המחוברים אליו כבויים. אם המחשב ההמחוברים אליו לא כבו באופן אוטומטי עם כיבוי מערכת ההפעלה האוטומטי לא לחצן ההפעלה כדי לכבותם.

## <span id="page-52-0"></span>**לאחר הטיפול בחלק הפנימי של המחשב**

לאחר השלמת פעולות ההתקנה מחדש, הקפד לחבר התקנים חיצוניים, כרטיסים, כבלים וכדומה לפני הפעלת המחשב.

1. החזר את <u>[המכסה](file:///C:/data/systems/op380/he/SM/DT/Cover.htm)</u> למקומו.

**זהירות :כדי לחבר כבל רשת ,תחילה חבר את הכבל להתקן הרשת ולאחר מכן למחשב.**

- 
- 
- .2 חבר כבלי טלפון או רשת כלשהם למחשב.<br>3. הבר את המחשב ואת כל ההתקנים המחוברים לשקעי החשמל שלהם.<br>4 ודא שהמחשב פועל כהלכה על ידי הפעלת <mark>Dell Diagnostics</mark>.

<u> <mark>שמא ה-n ש</mark>מש</u>